# **Технические требования к оформлению материалов для размещения в 2ГИС**

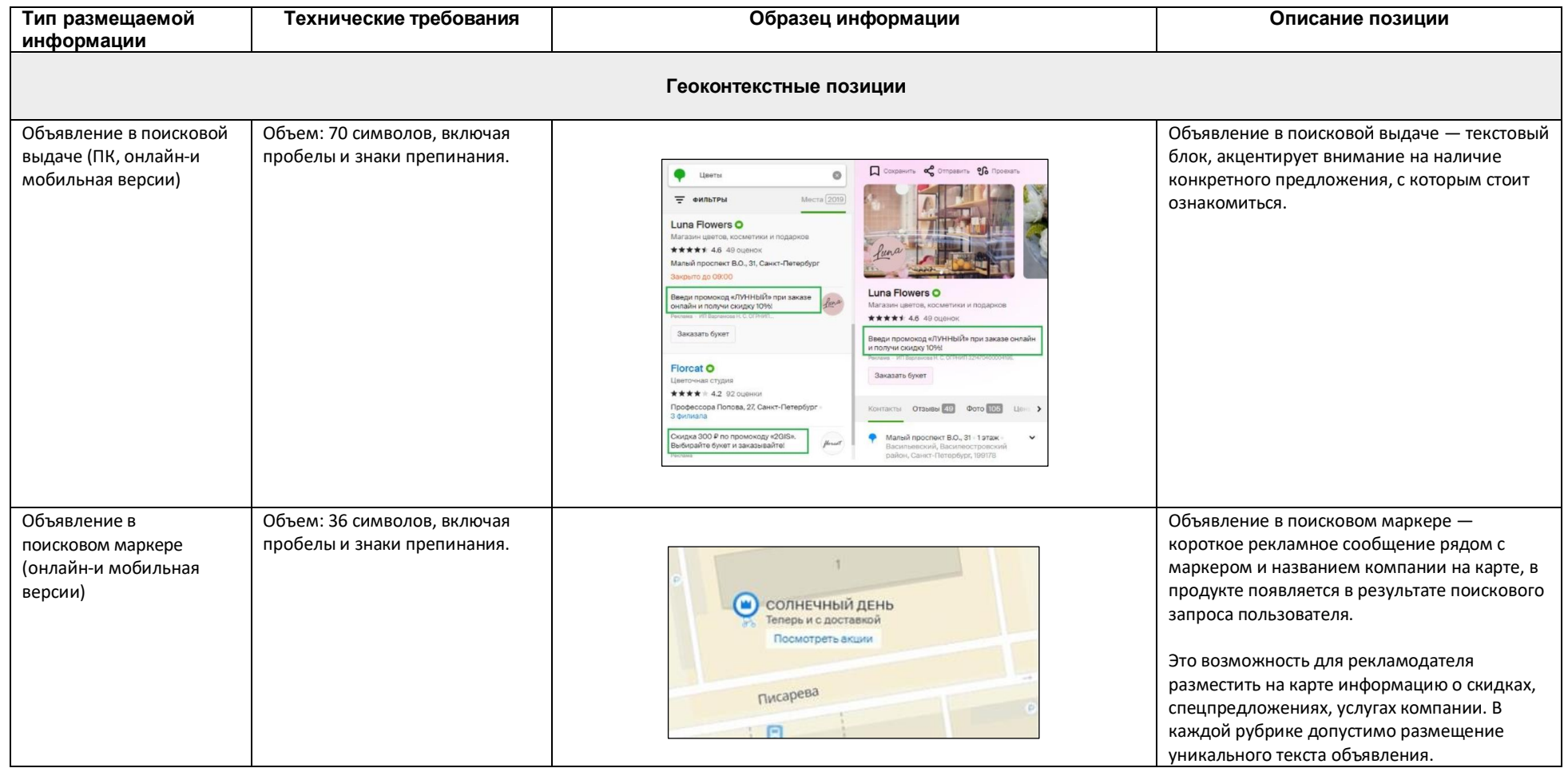

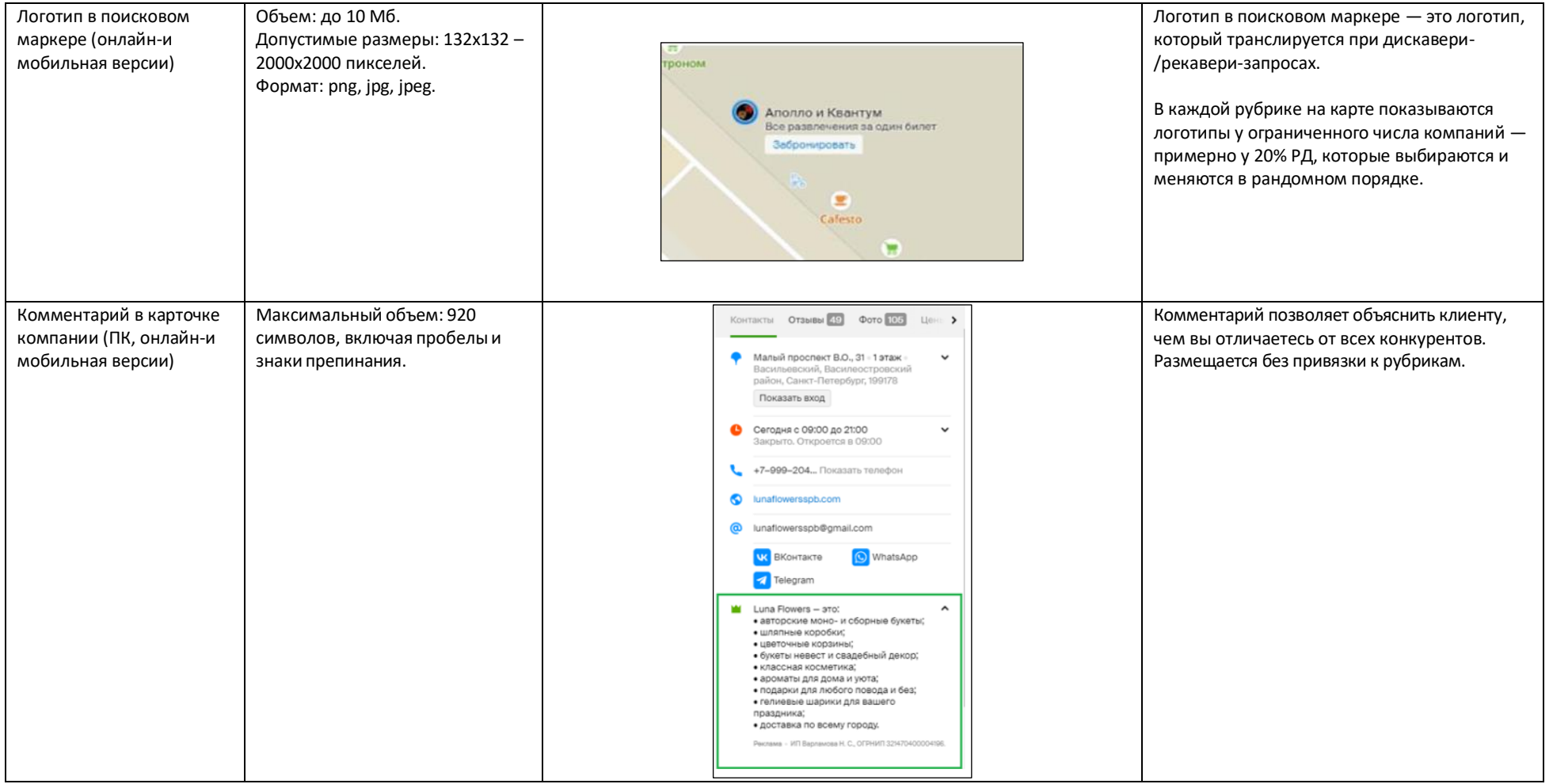

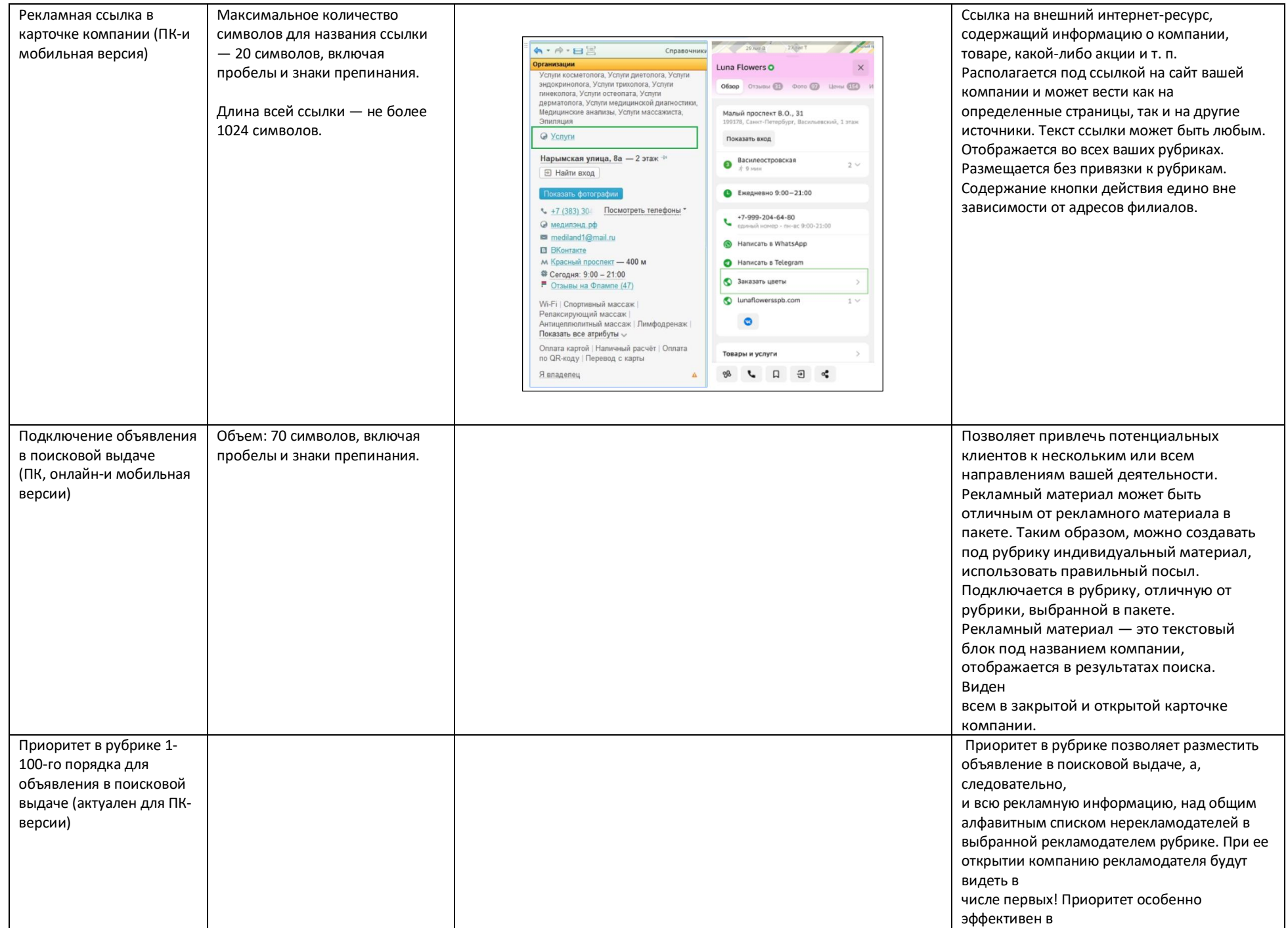

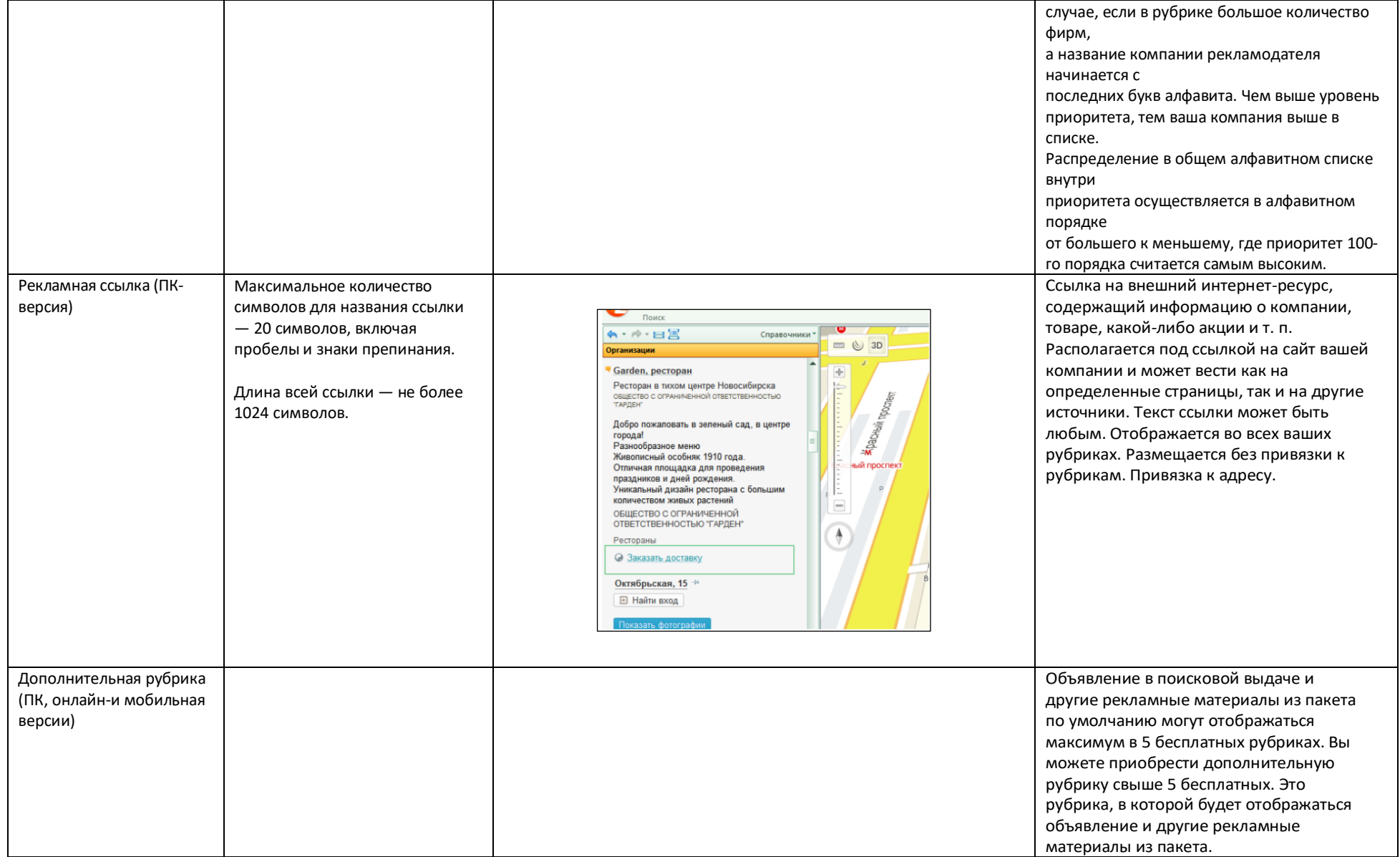

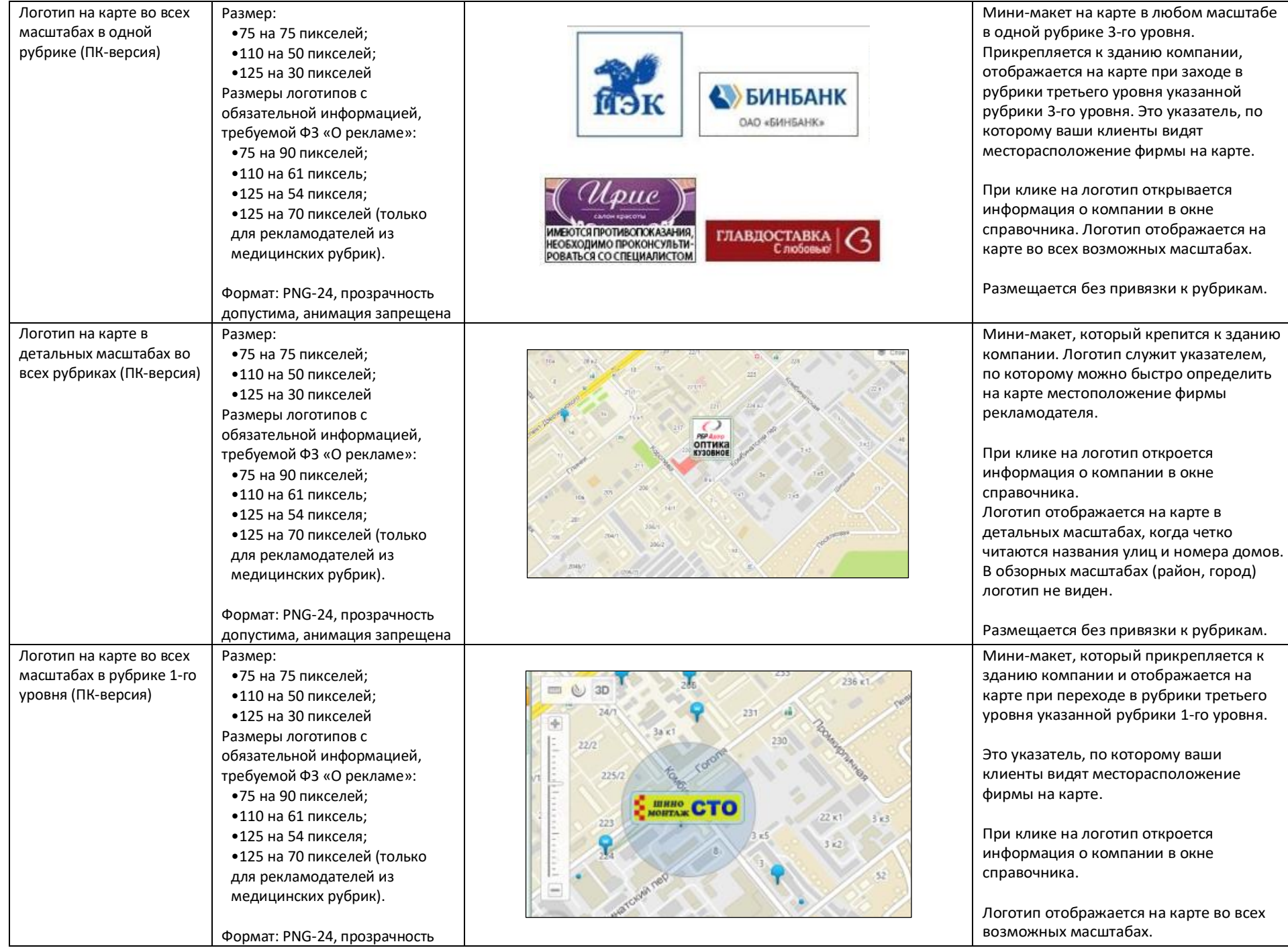

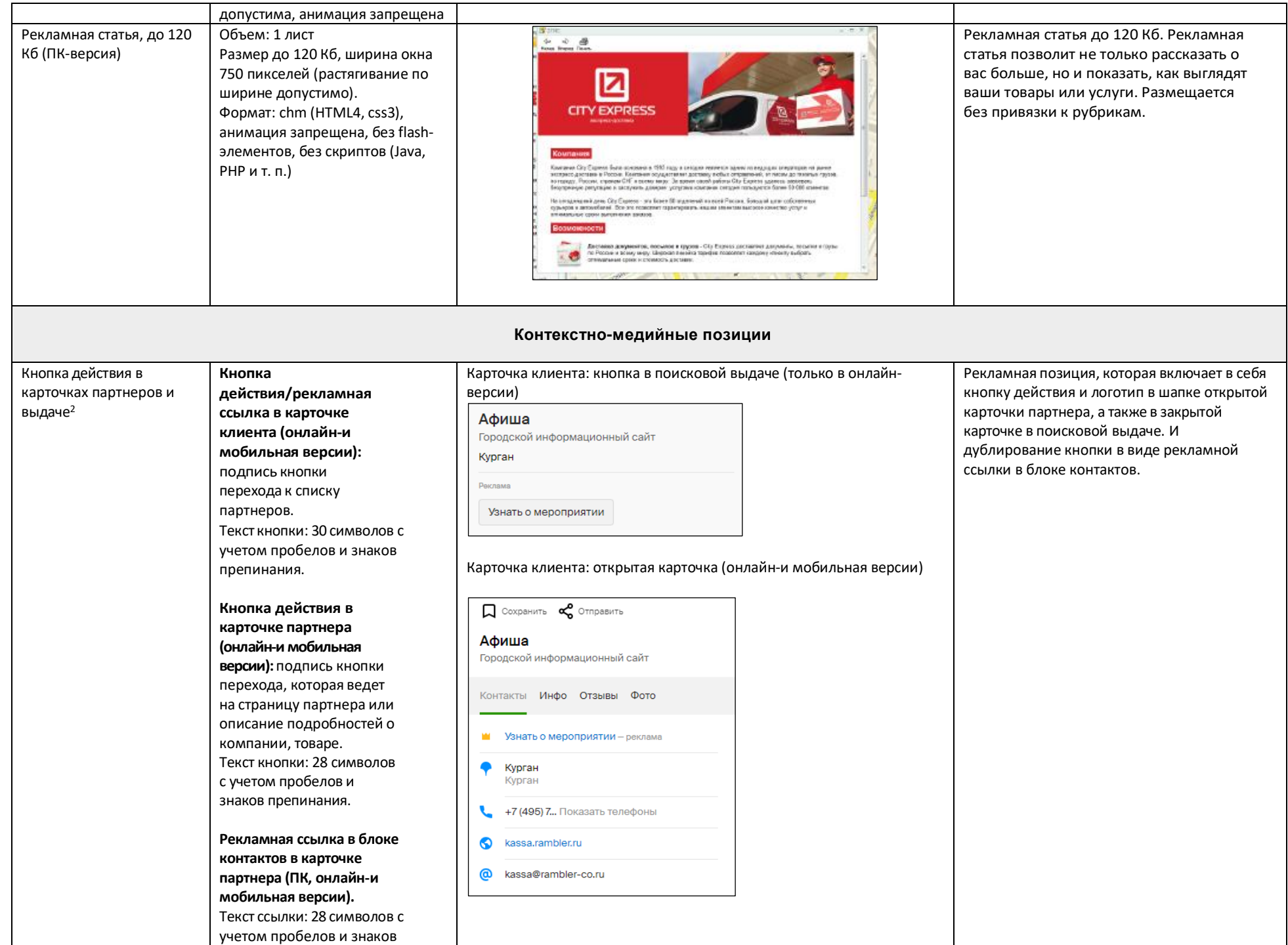

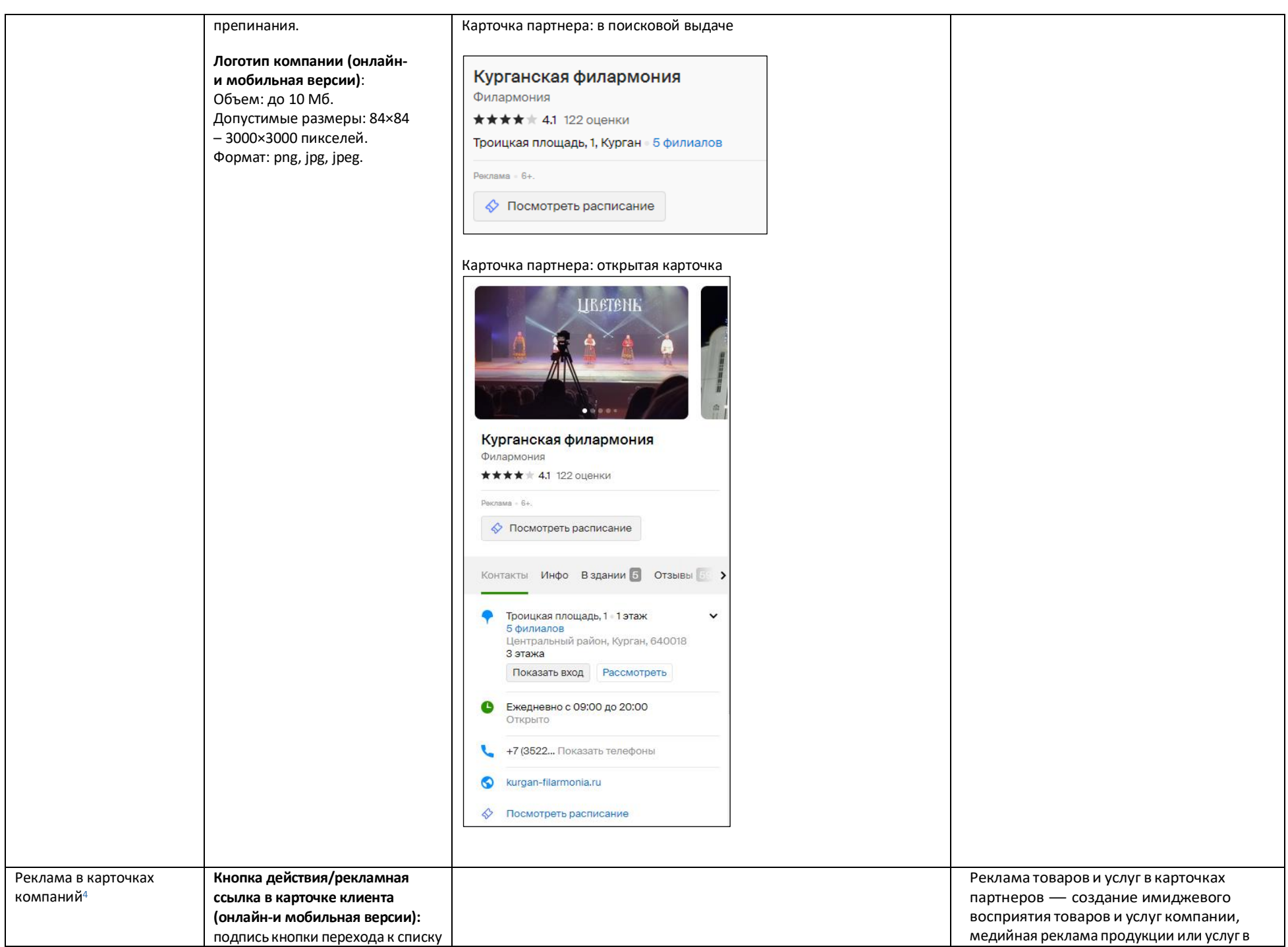

**Баннер в профиле партнера (онлайн-и мобильная версии):** 1.Онлайн-версия — видеоролик или фоновое изображение/фотография (на выбор РД). Длительность видеоролика: до 30 сек. Формат: avi, mp4, mpeg, mpg, mov, webm, wmv. Изображение: до 10 Мб. Допустимые размеры: 800×320 – 1600×640 пикселей. Формат: png, jpg, jpeg.

филиалов. Текст кнопки: 24

символа.

2. Мобильная версия фотография товара/услуги или видеоролик. Длительность видеоролика: до 30 сек. Формат: avi, mp4, mpeg, mpg, mov, webm, wmv. Изображение до 10 Мб. Допустимые размеры 800×800 – 2000×2000 пикселей. Формат: png, jpg, jpeg

**Объявление в профиле партнера (онлайн-и мобильная версии):** 70 символов.

**Кнопка действия в профиле партнера (онлайн-и мобильная версии):** 24 символа.

**Логотип клиента (онлайн-и мобильная версии)**: Объем: до 10 Мб. Допустимые размеры: 84×84 – 3000×3000 пикселей. Формат: png, jpg, jpeg.

.

Карточка клиента: кнопка в поисковой выдаче (только в онлайнверсии)

## Karso

Гарантийная компания ★★★★★ 4.9 549 оценок БЦ Палладиум, Хохрякова, 10, Екатеринбург Реклама Вас может заинтересовать

Карточка клиента: открытая карточка (онлайн-и мобильная версии)

 $\checkmark$ 

Karso

Гарантийная компания ★★★★★ 4.9 549 оценок Контакты Инфо Отзывы 549 Фото 181

**IN Вас может заинтересовать** - реклама БЦ Палладиум Хохрякова, 10 1801 офис; 18 этаж Центр, Ленинский район, Екатеринбург, 620014

Показать вход Ежедневно с 08:00 до 20:00

 $\bullet$ 

 $\bullet$ 

Открыто L 8-800-555... Показать телефон

karso.ru @ info@karso.ru

карточках партнёров. Транслируется рекламный материал в открытой карточке партнёра.

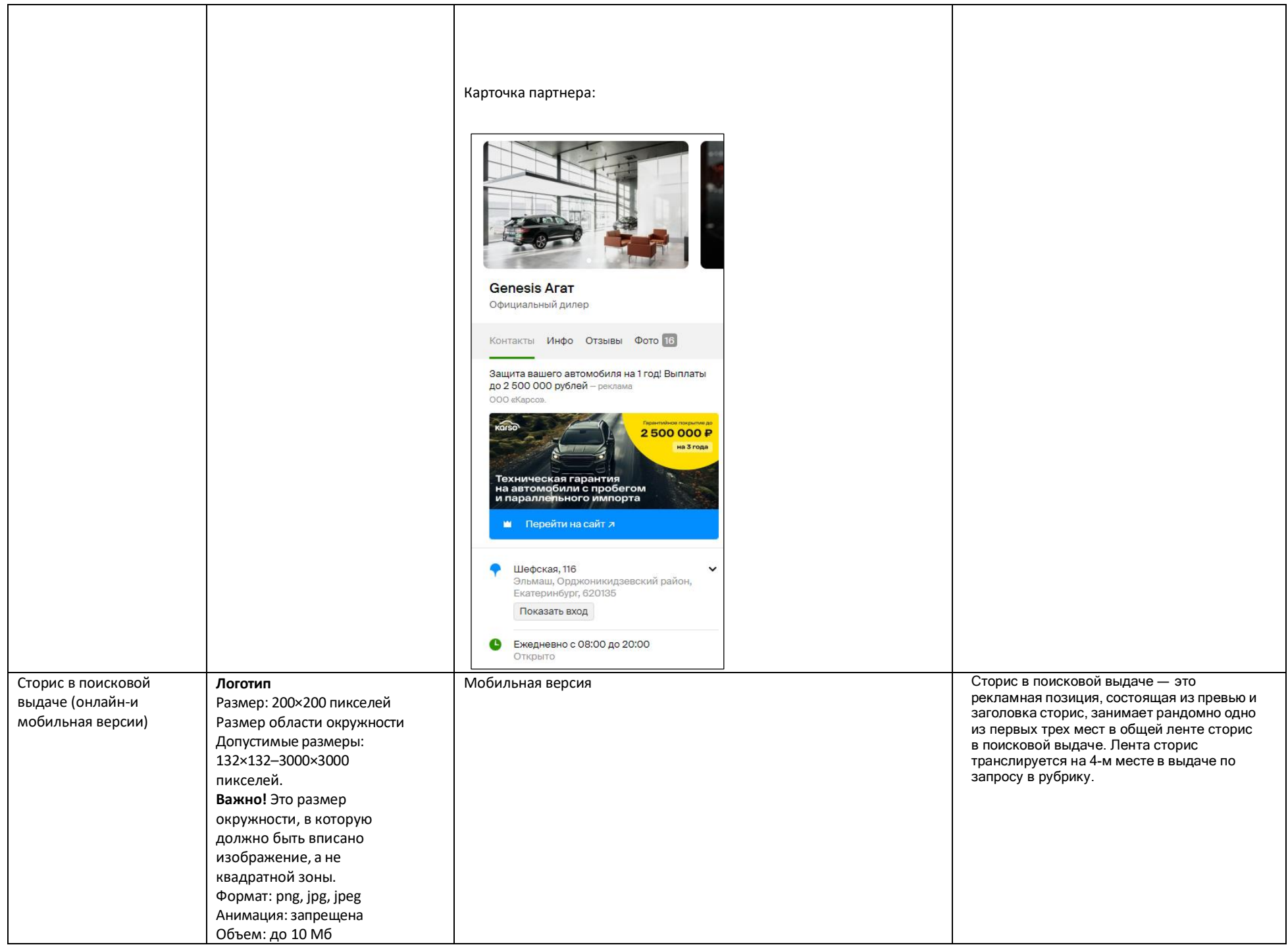

**Заголовок сторис**: до 39 символов, до 3 строк. **Текст объявления:** до 100 символов, 1 строка. Необязателен к заполнению. **Шаблон текста:** заголовок сторис и текст объявления можно разместить в нижней или верхней части слайда.

#### **Кнопка действия**

Текст кнопки действия: до 28 символов. Рекламная ссылка (действие): номер телефонаили ссылка для перехода или переход в карточку. Максимальное количество символов рекламной ссылки — до 1024.

# **Цвет кнопки**

### **Фоновое изображение**

Объем: до 10 Мб. Формат: png, jpg, jpeg. Размер: допустимые размеры 300x300 – 3000x3000 пикселей.

**Превью:** отдельно не загружается, Транслируется центральная часть фонового изображения. **ПредупреждениеФАС:** до 440 символов с пробелами.

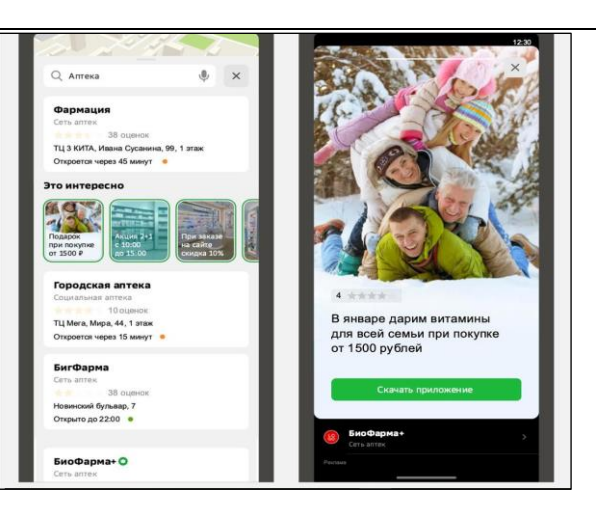

# Онлайн-версия

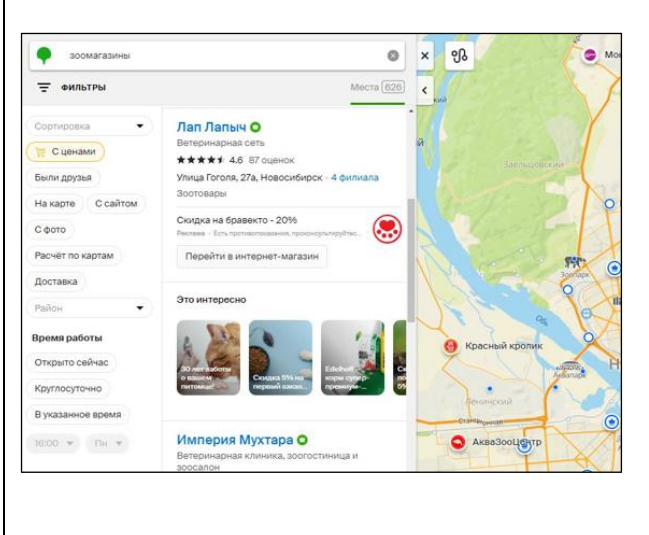

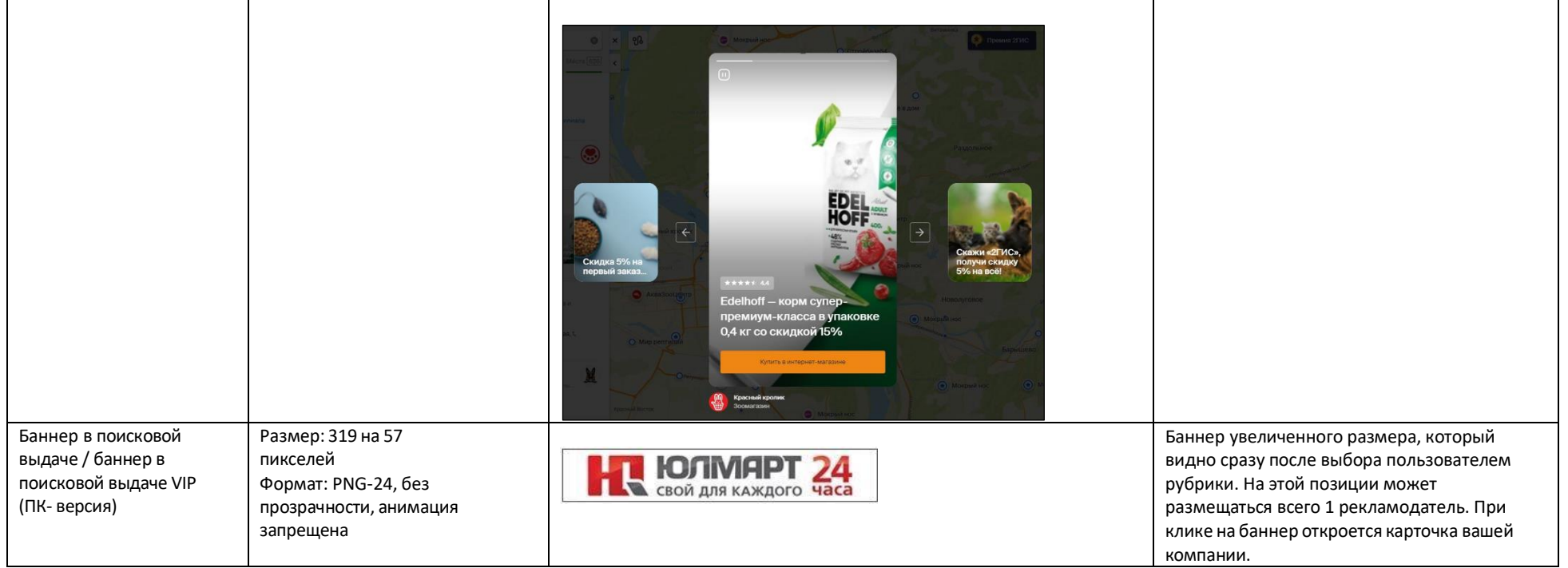

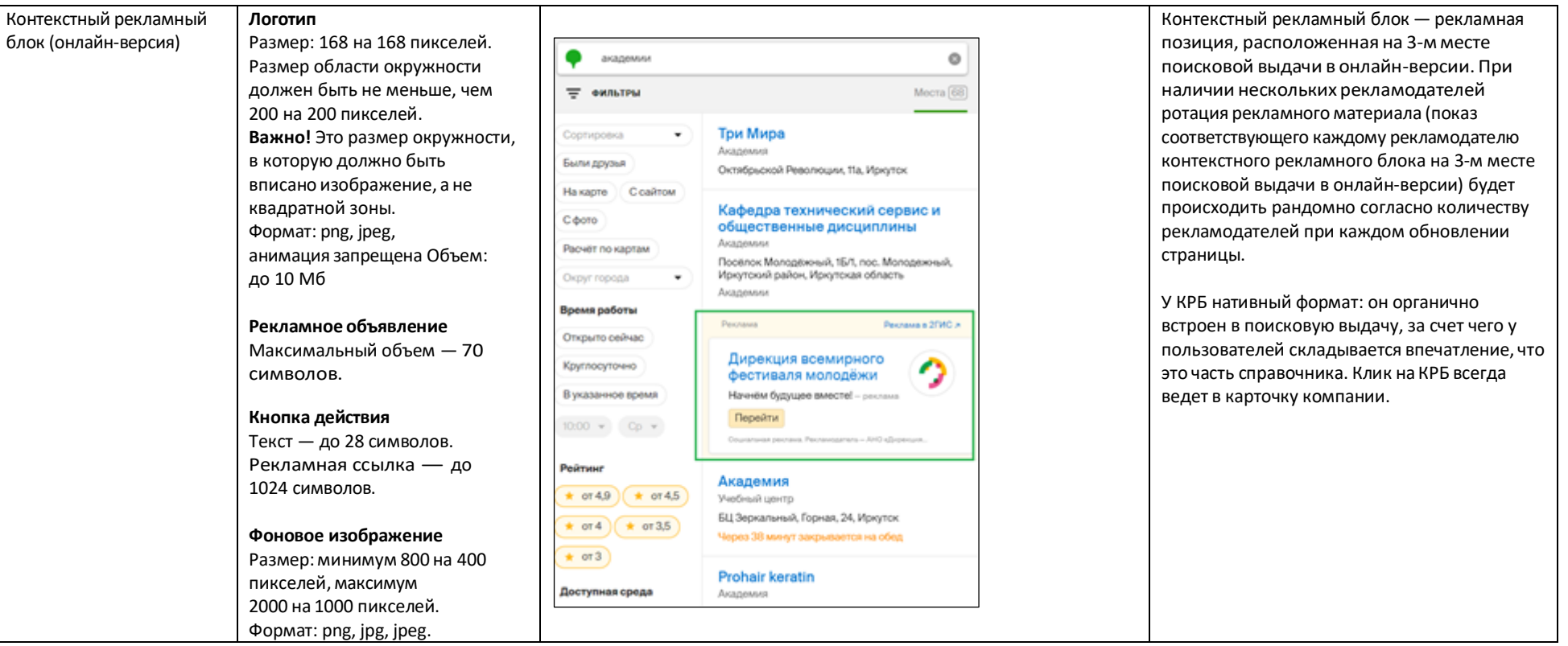

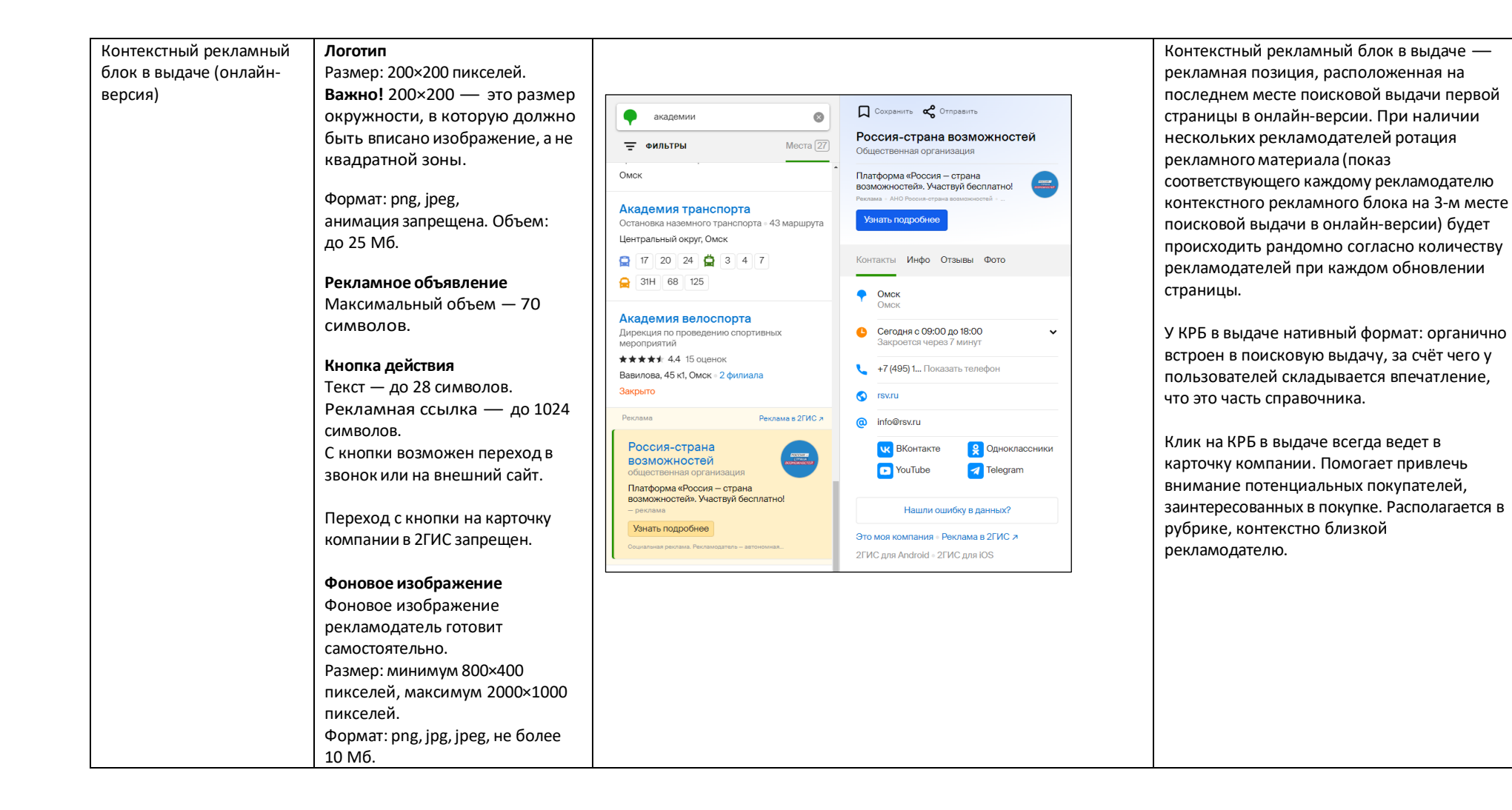

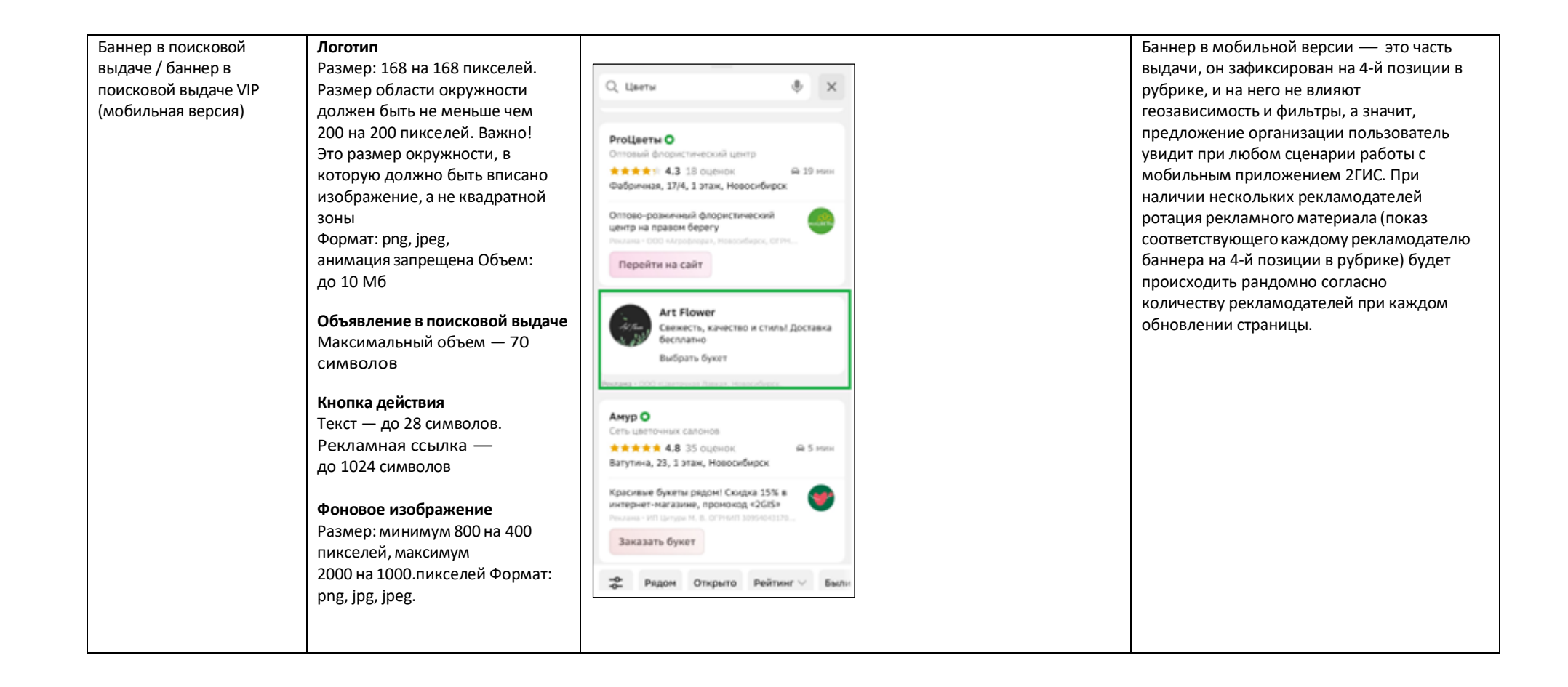

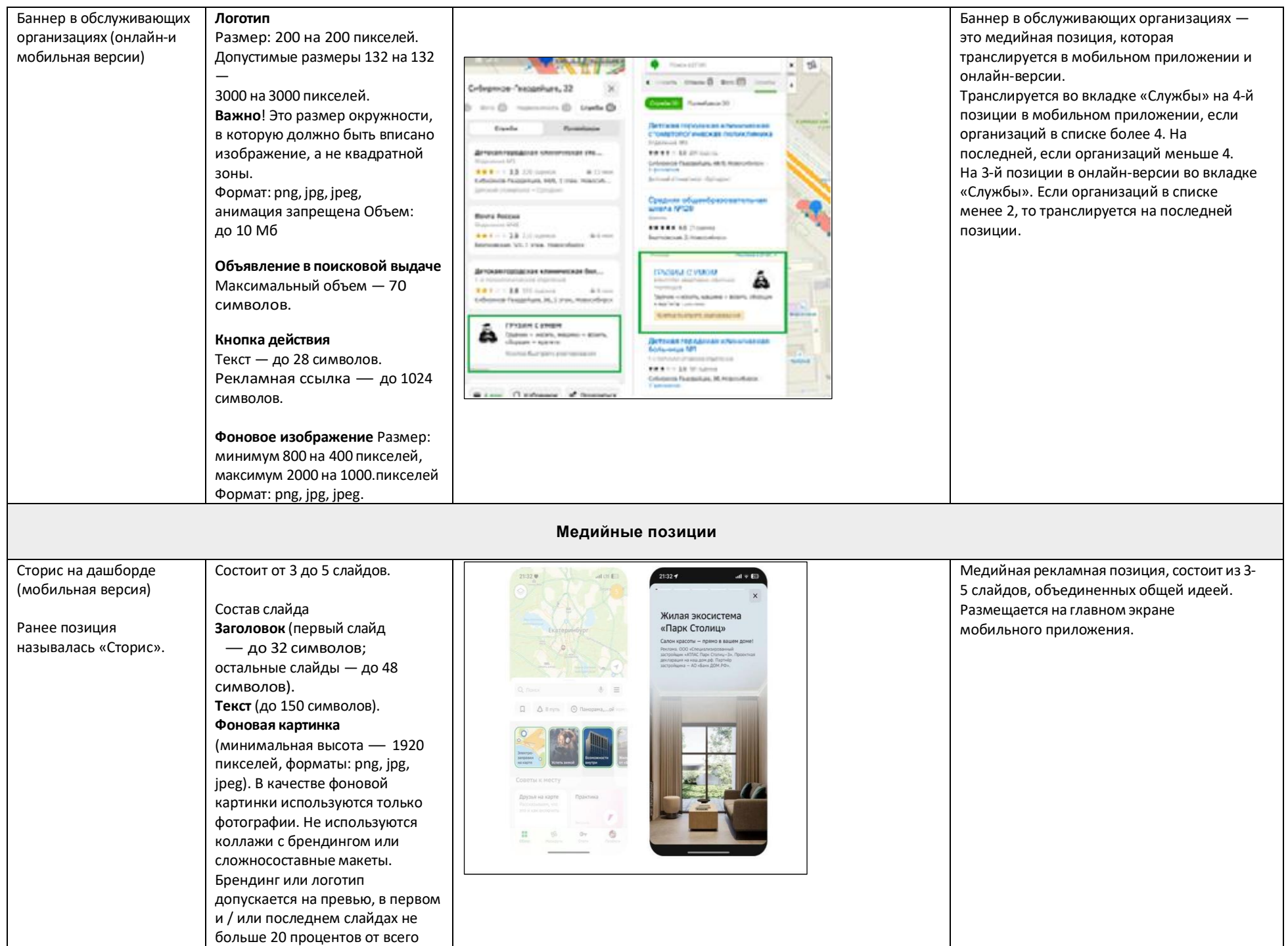

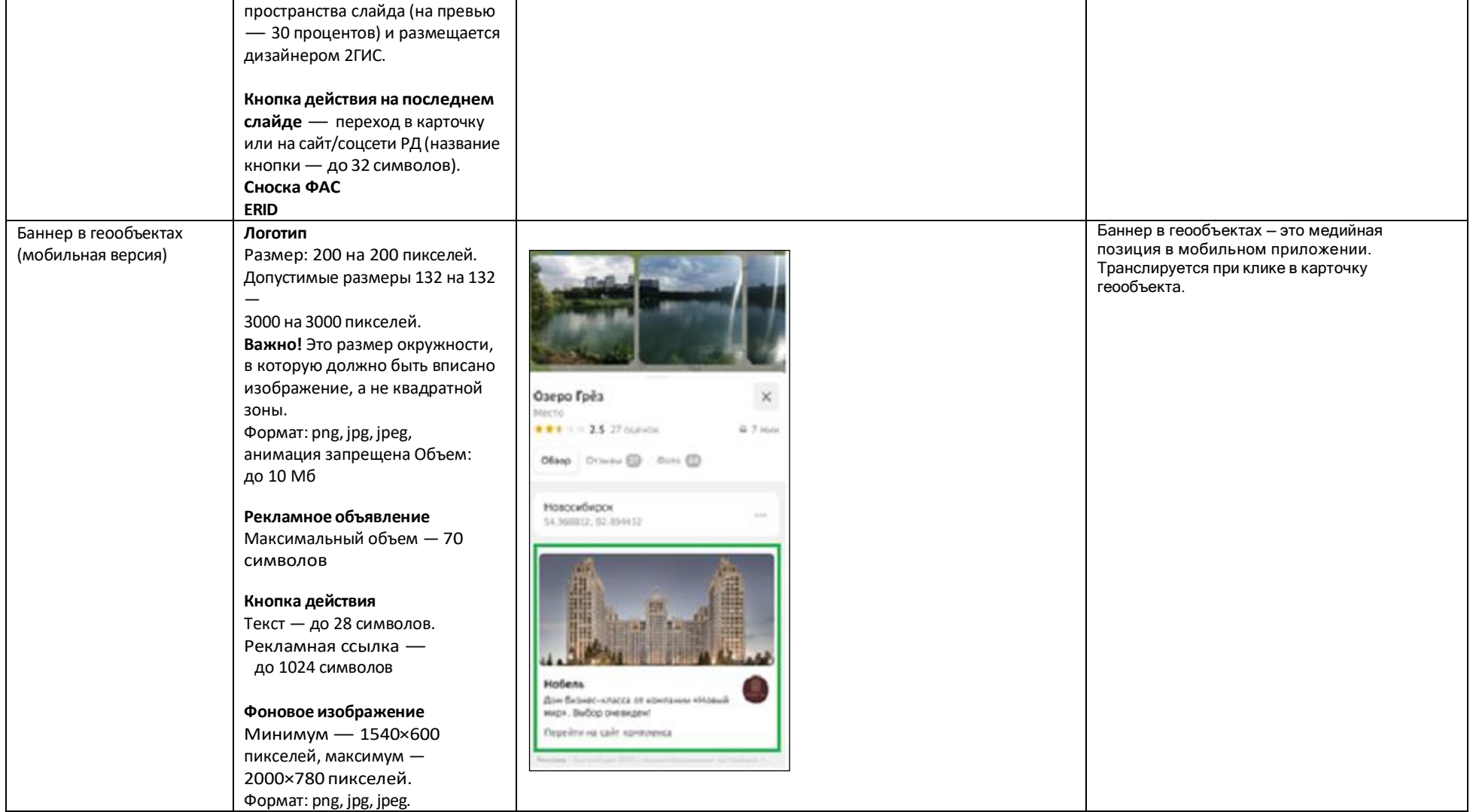

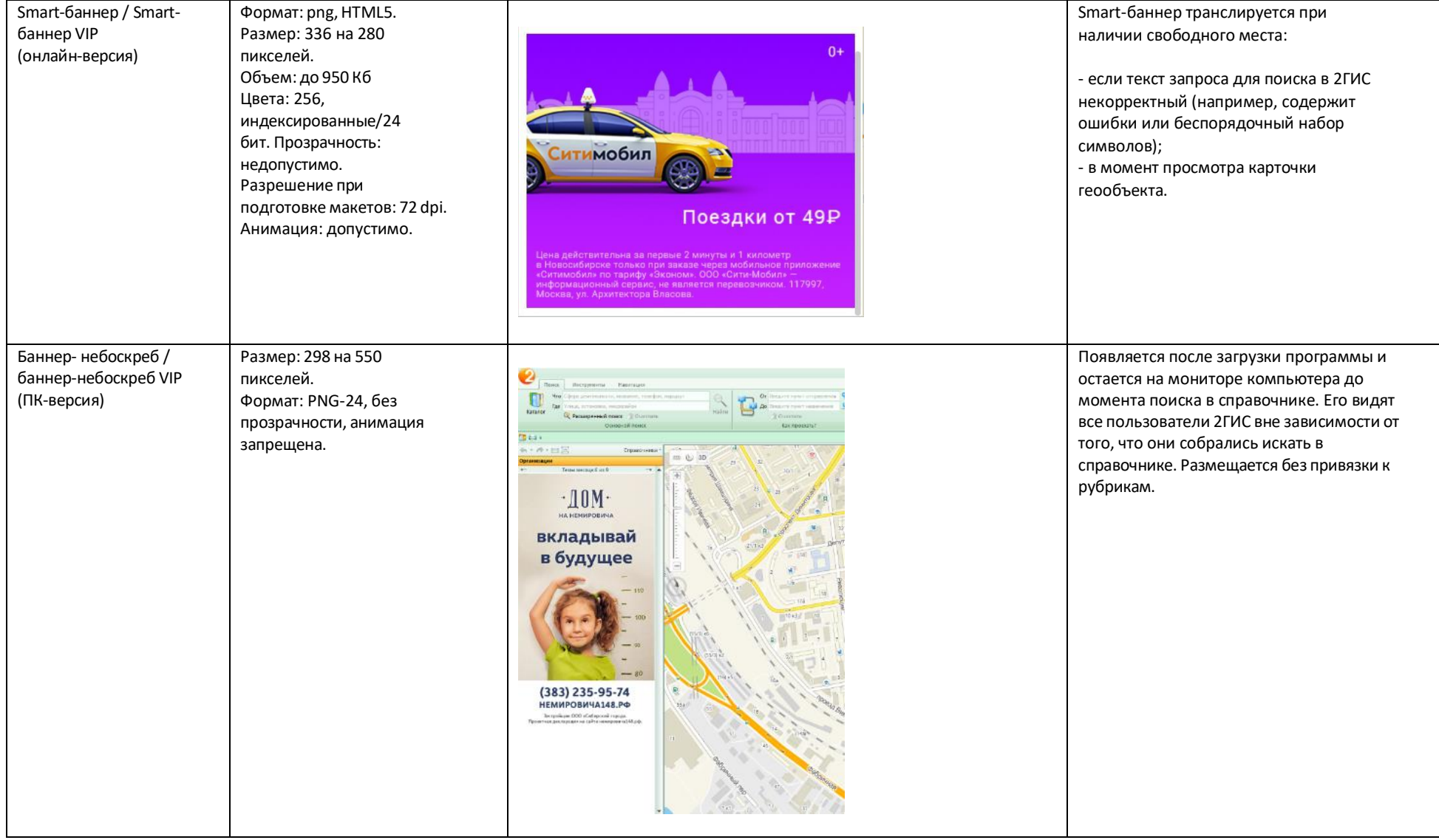

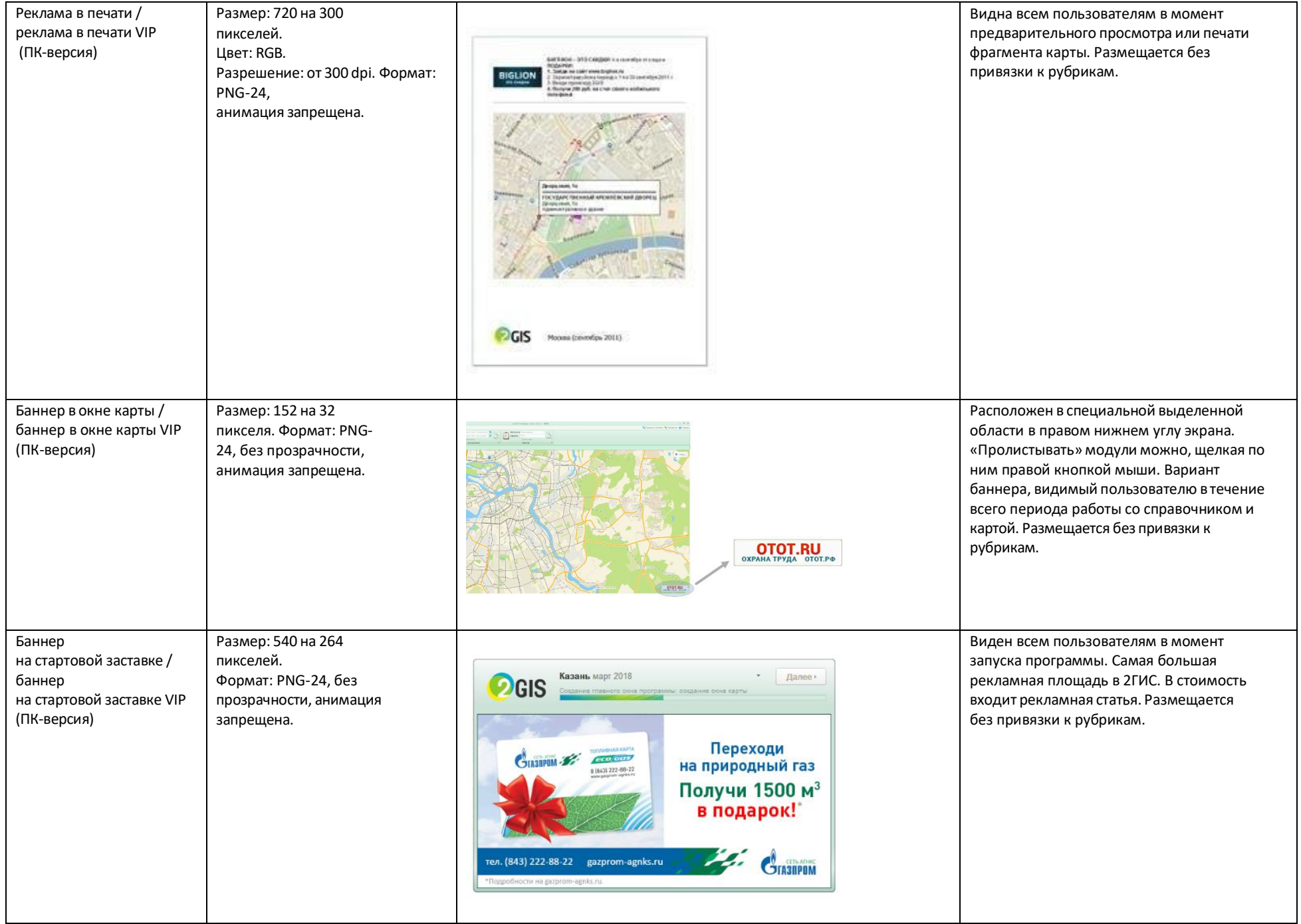

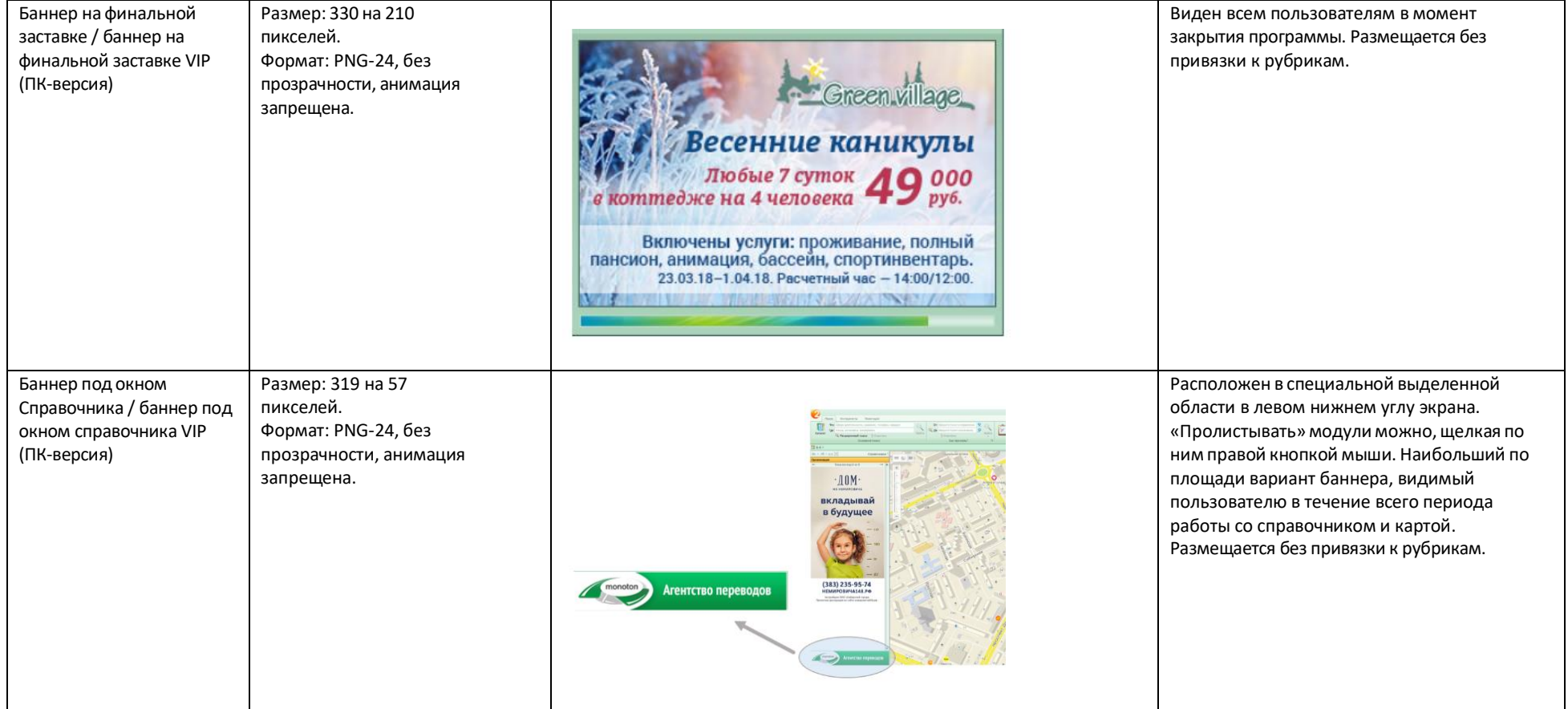

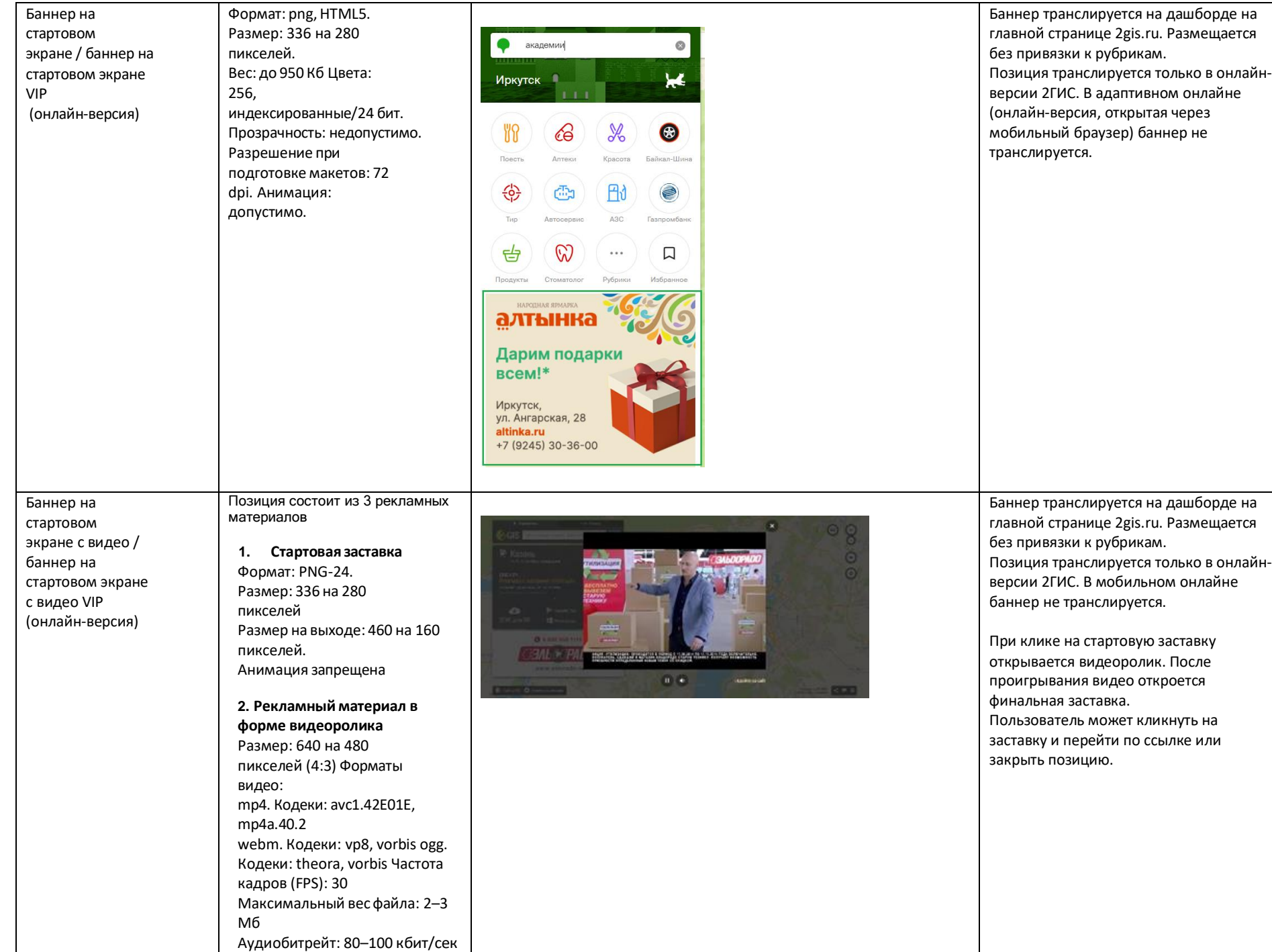

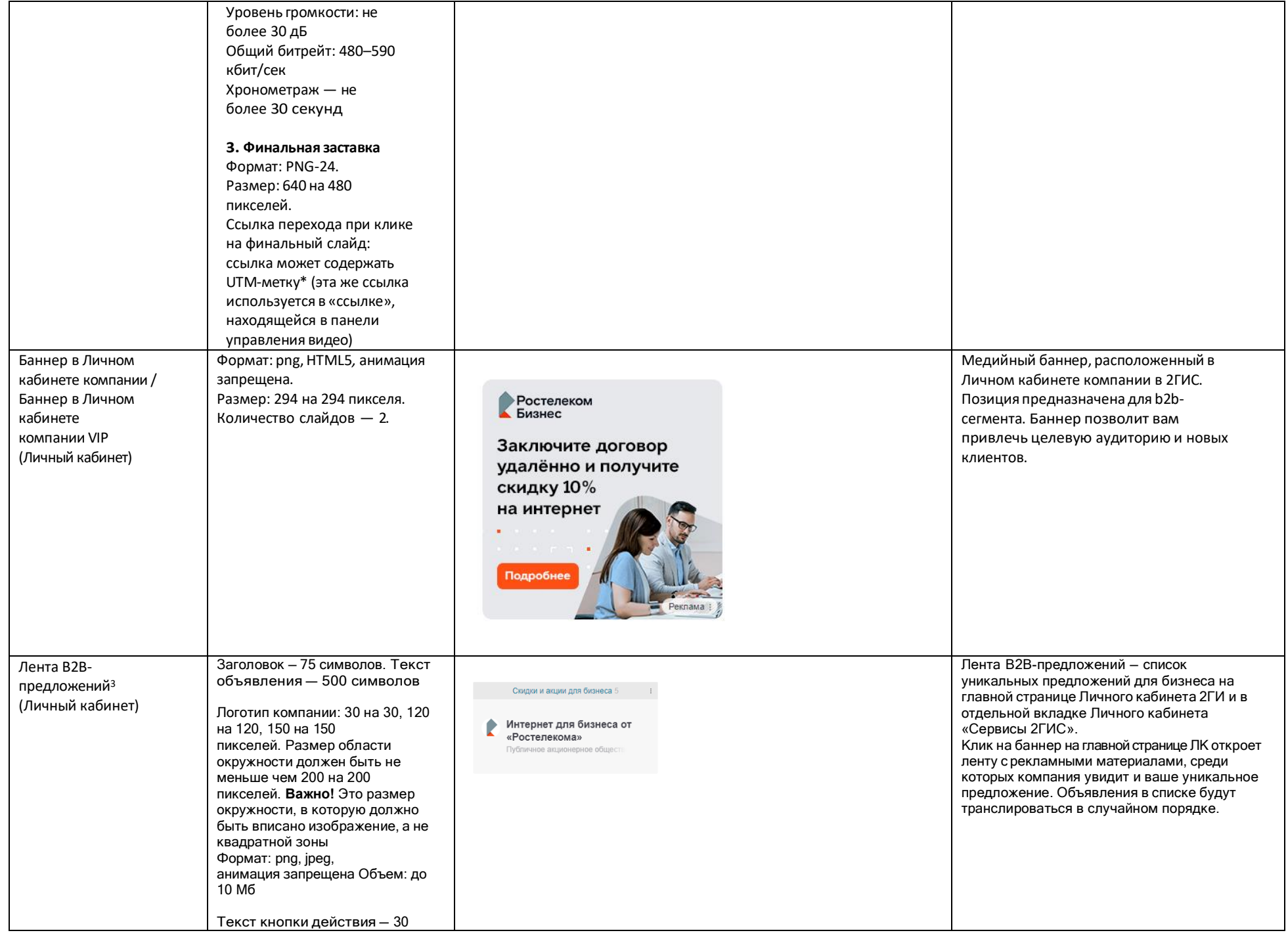

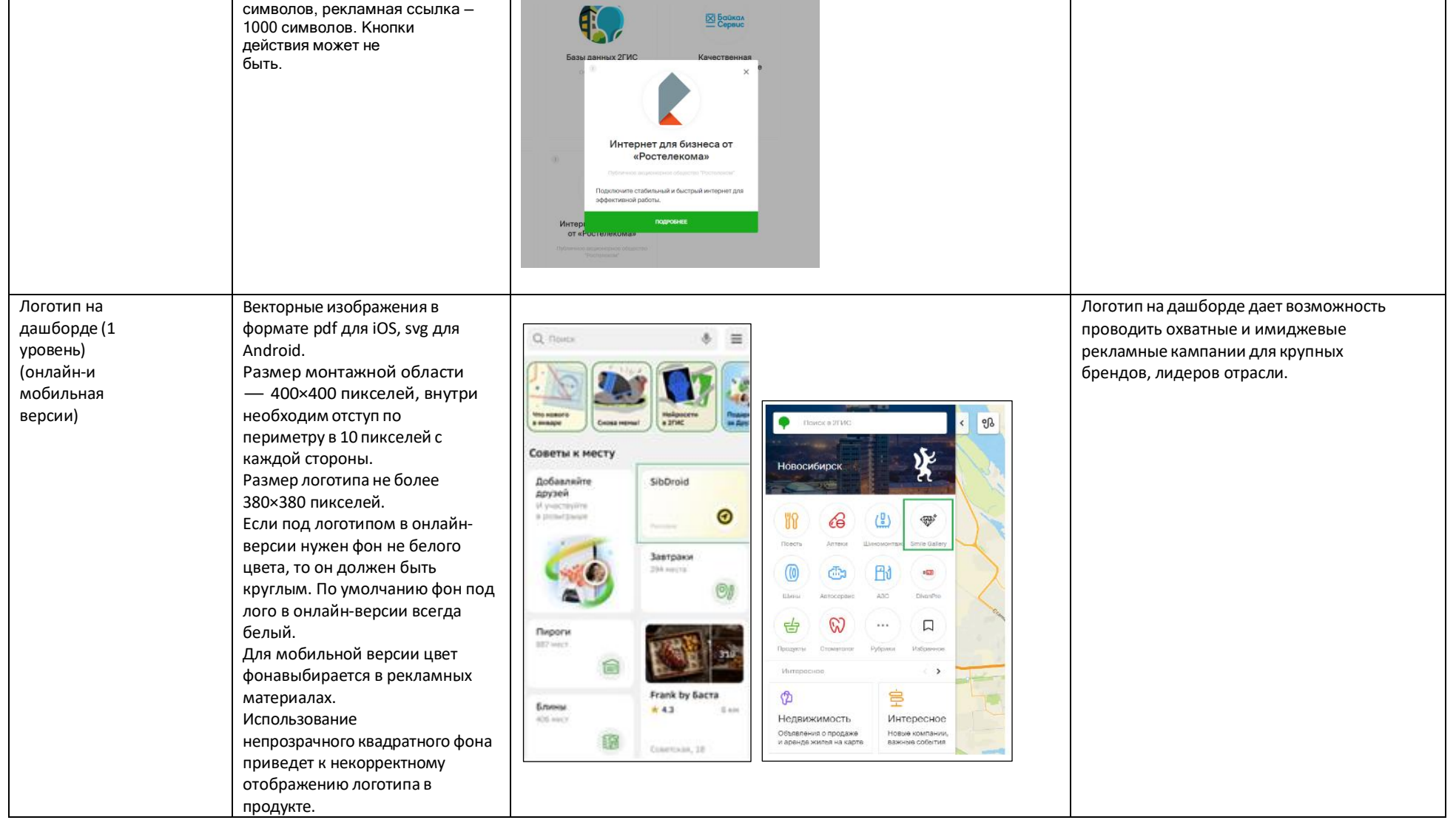

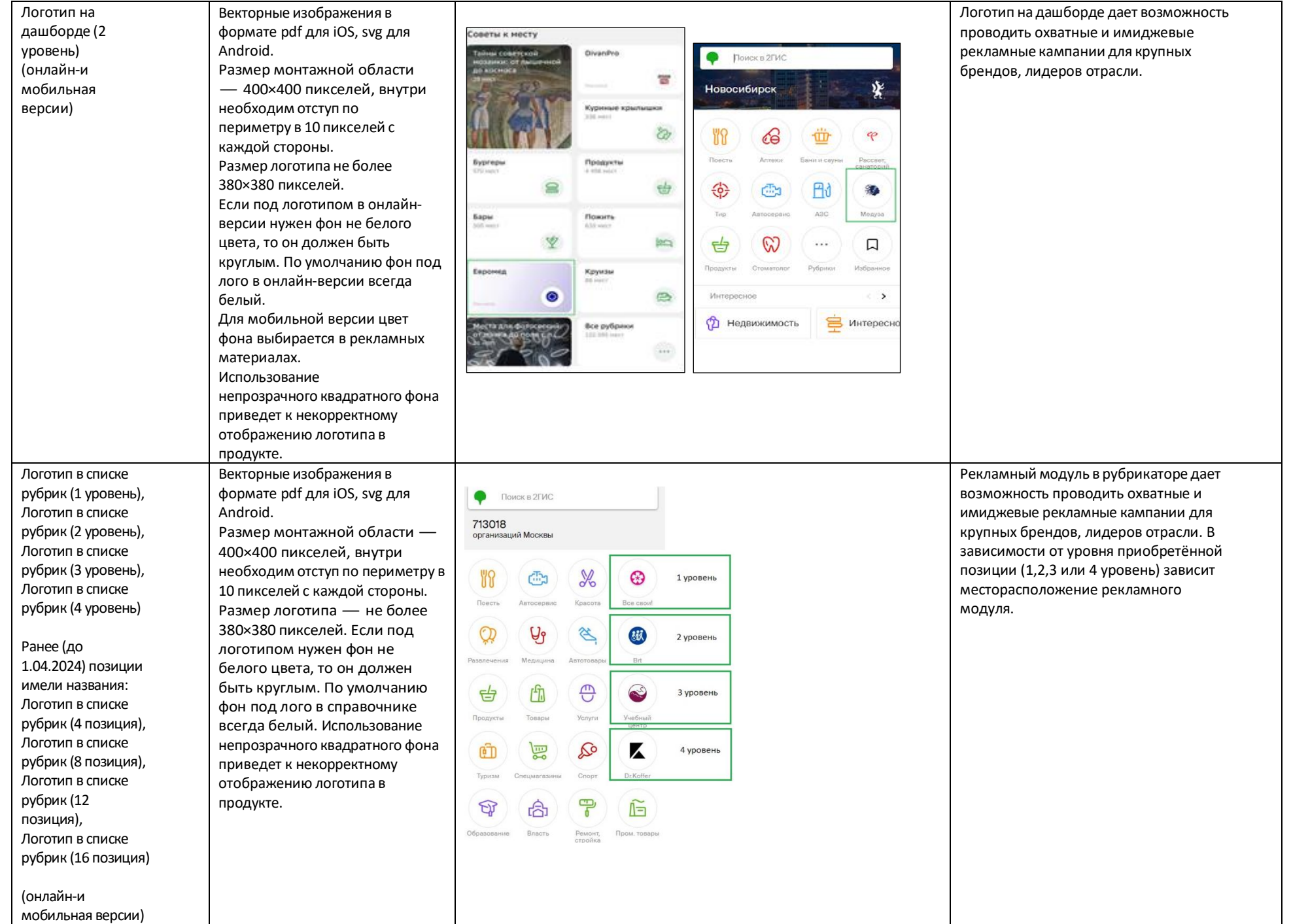

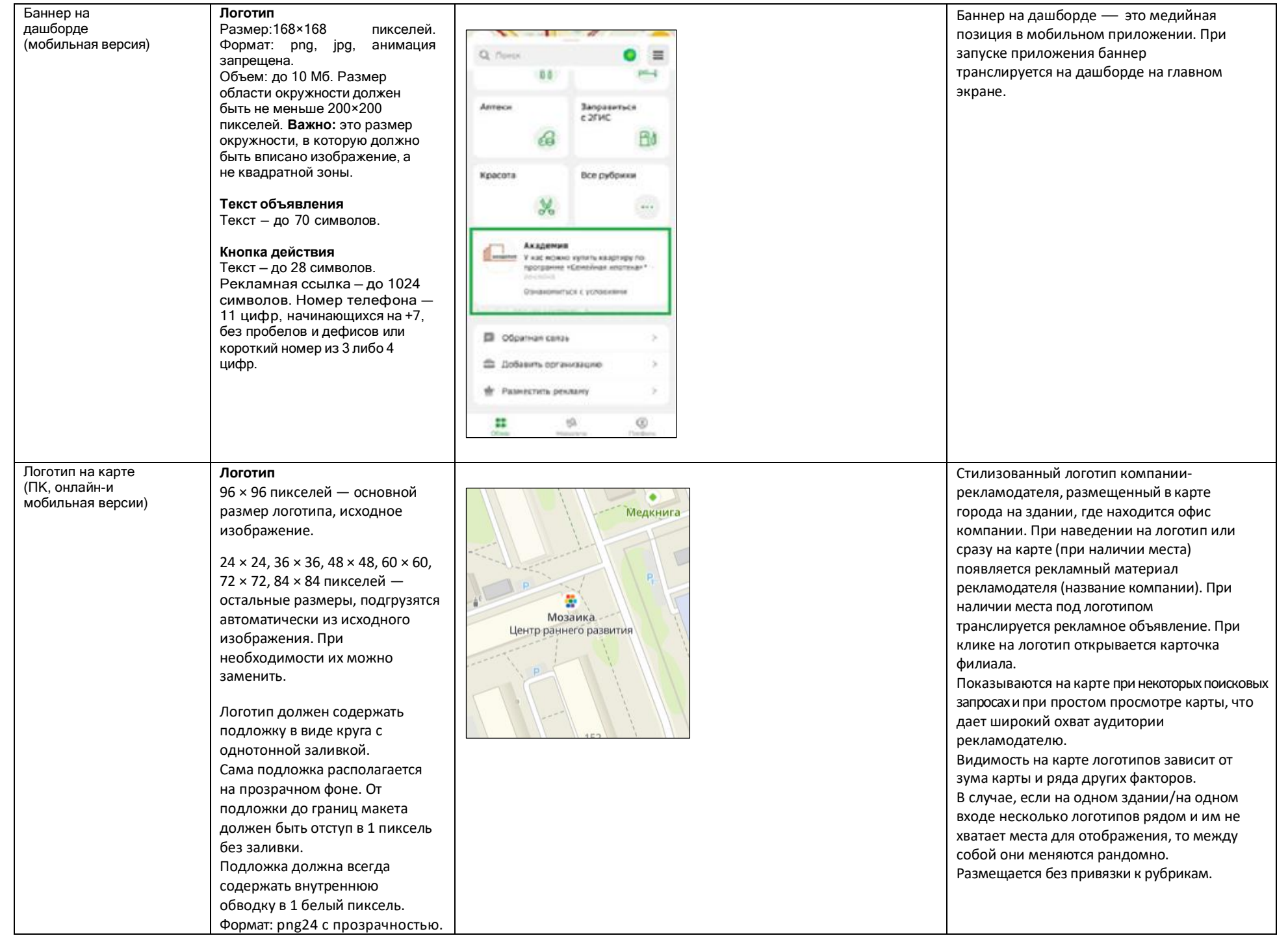

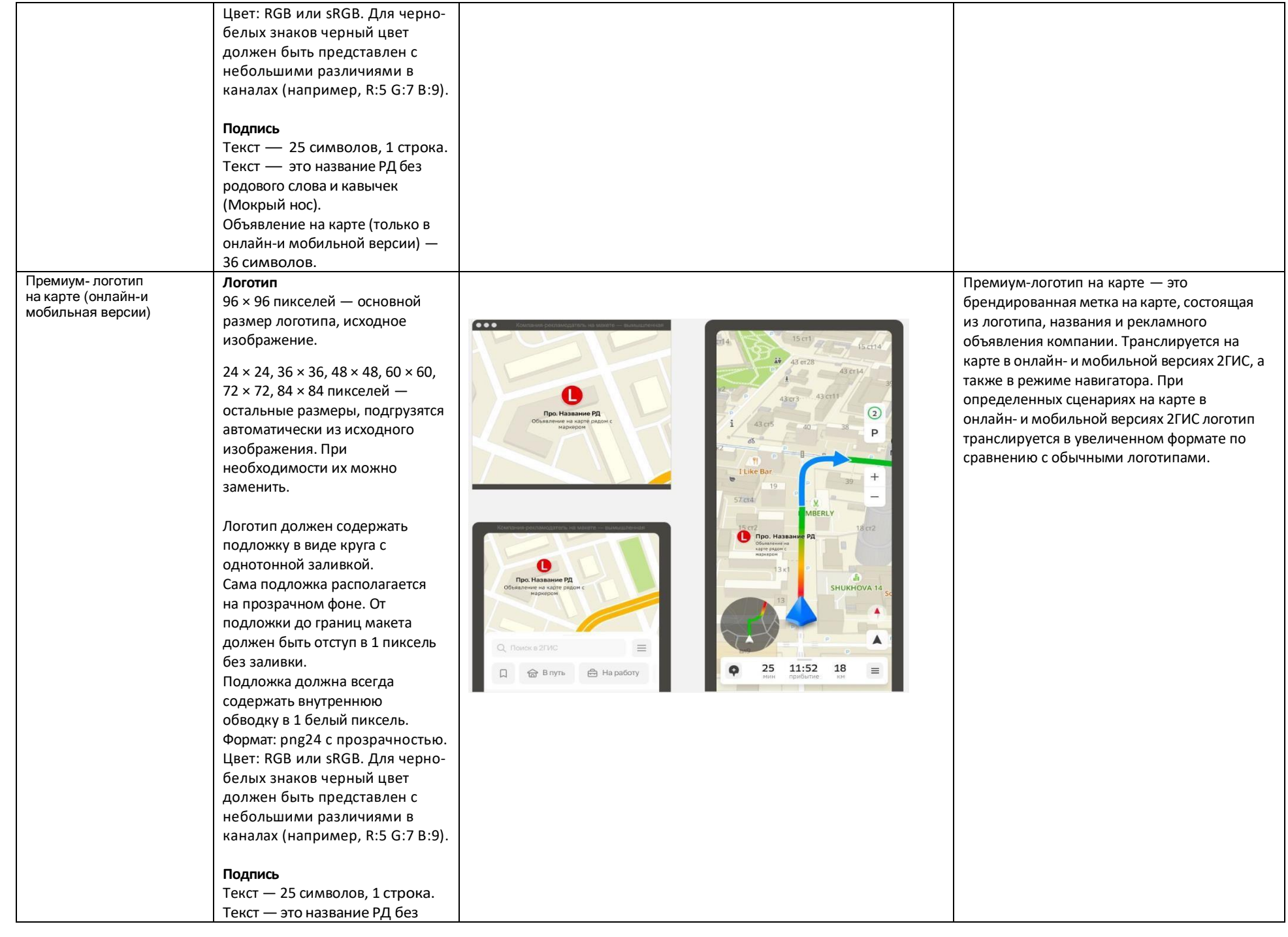

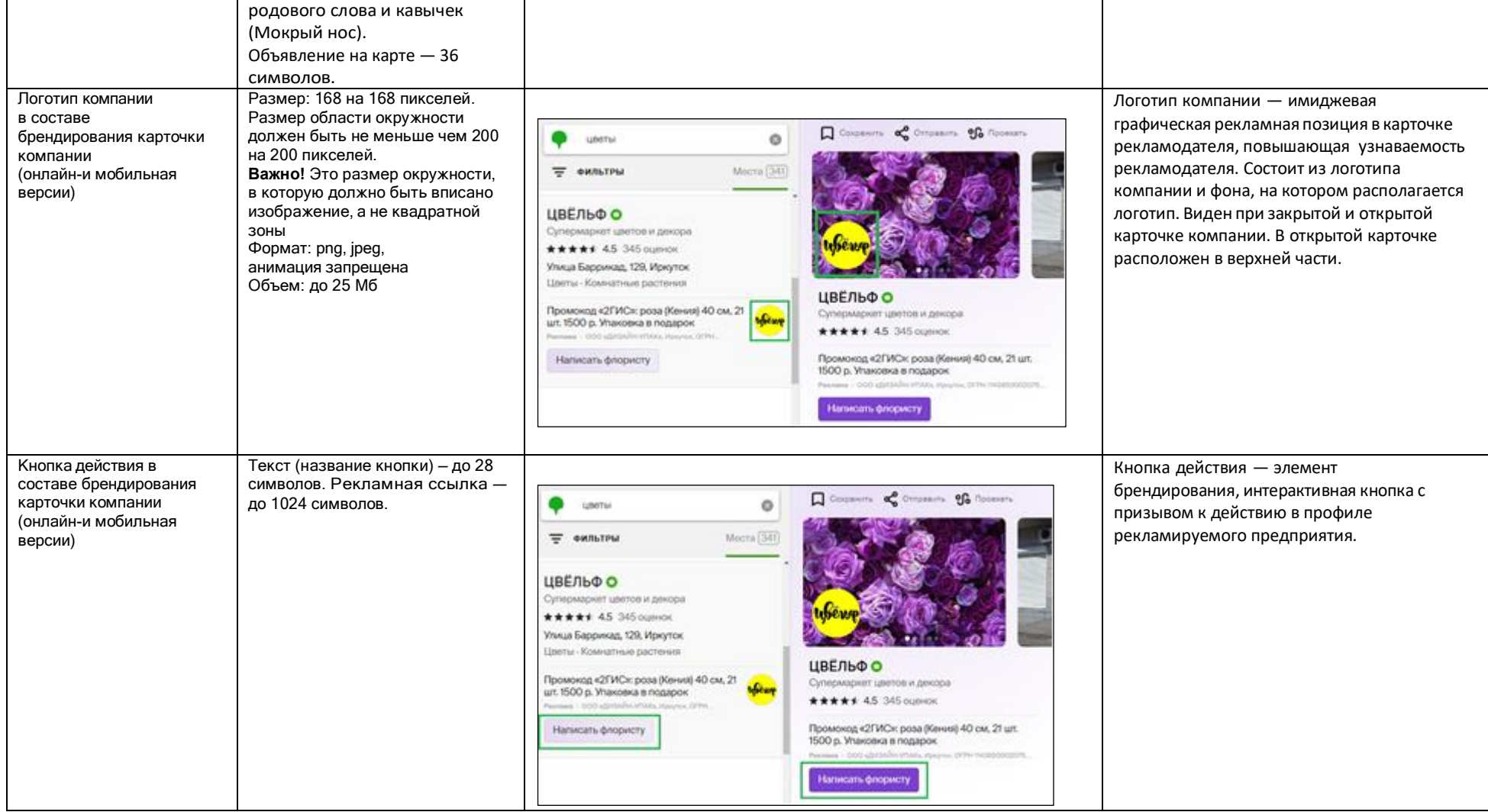

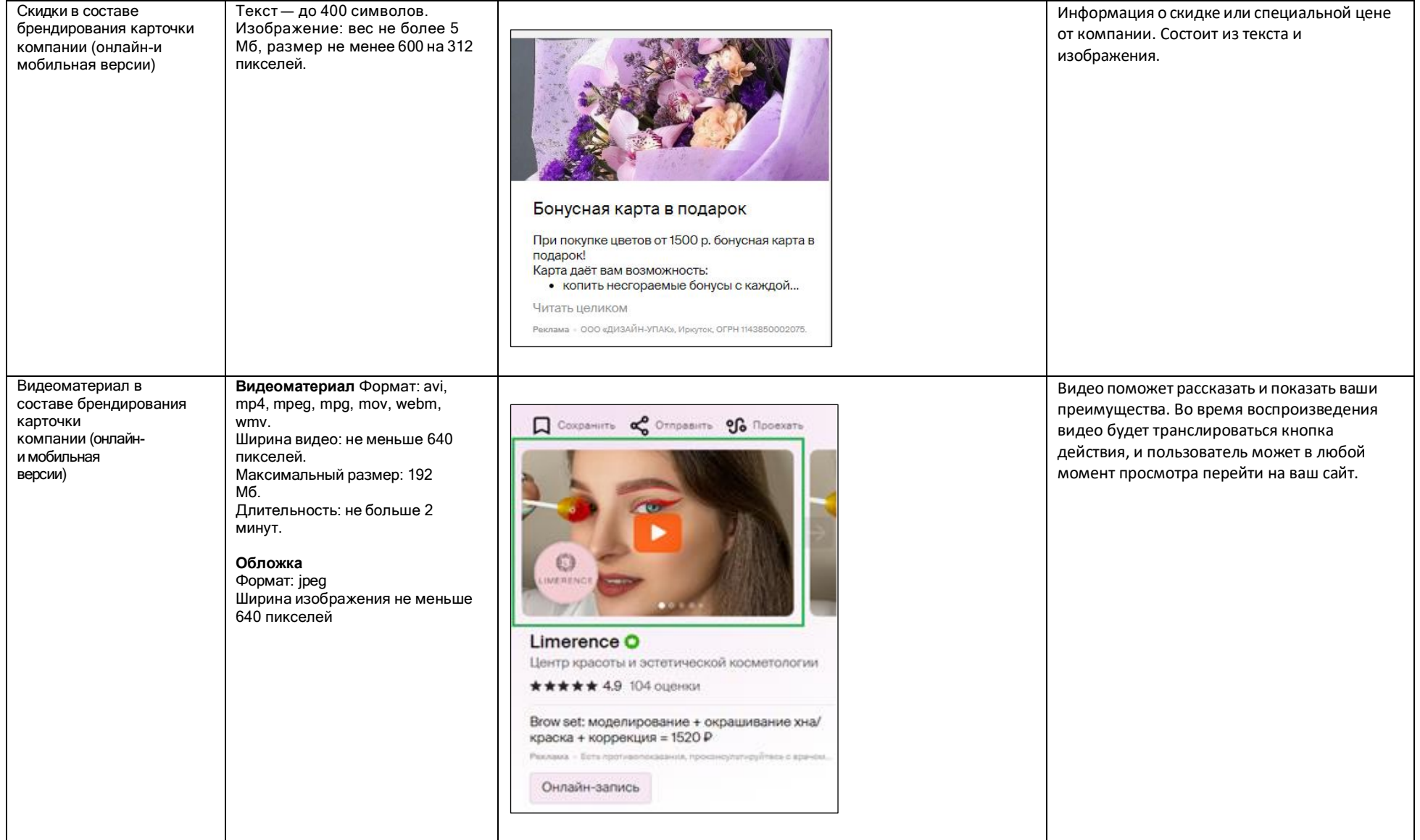

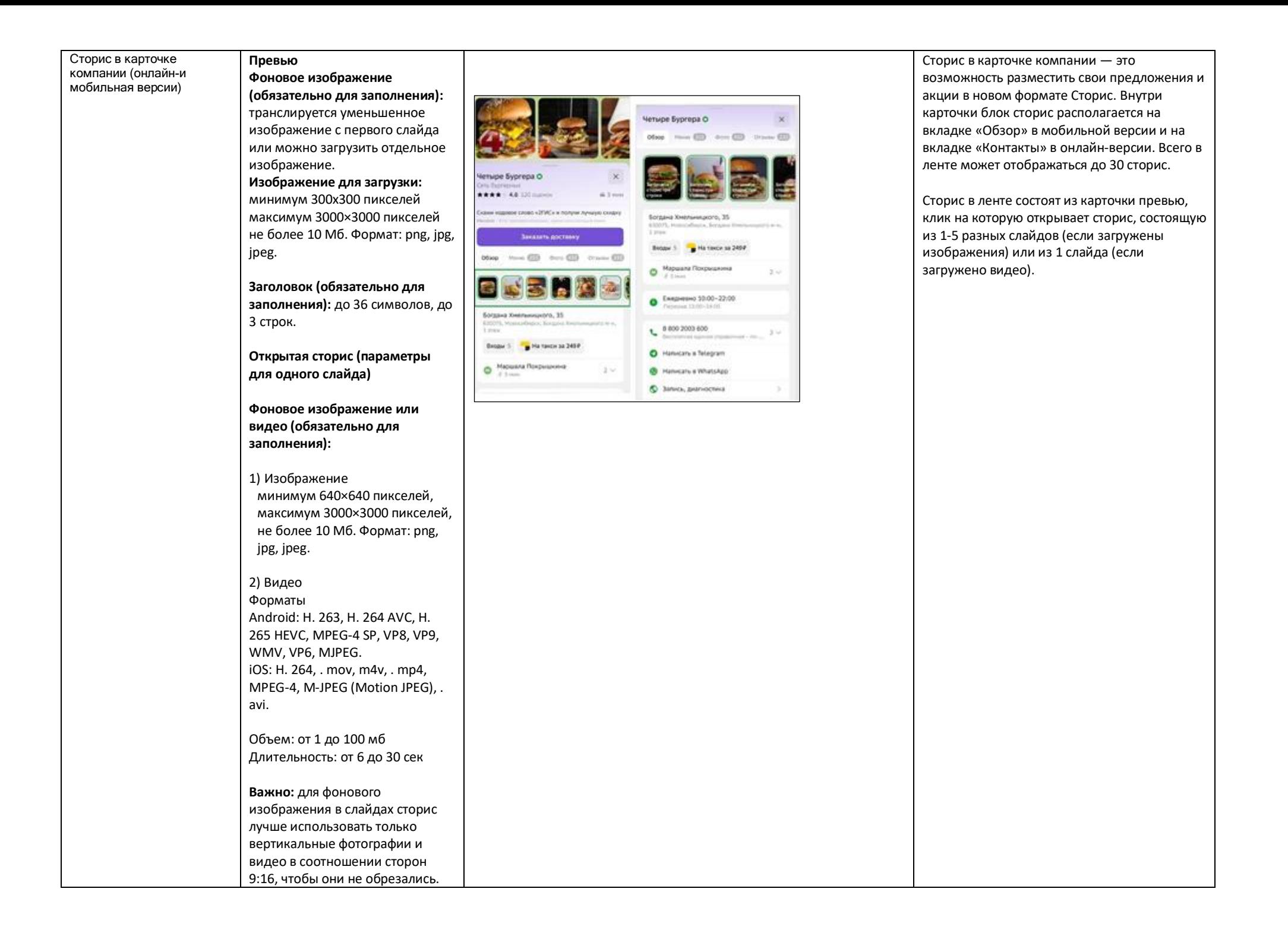

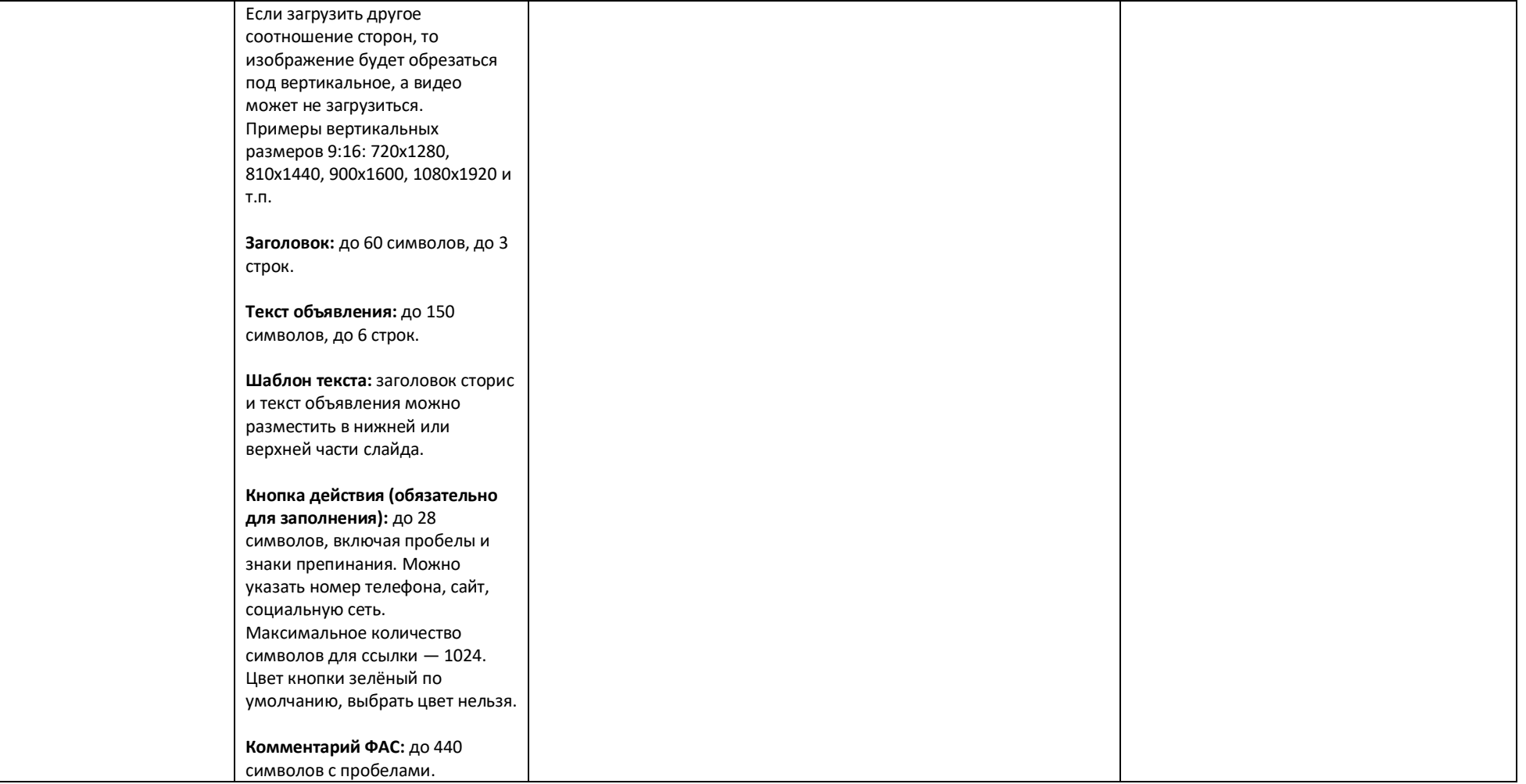

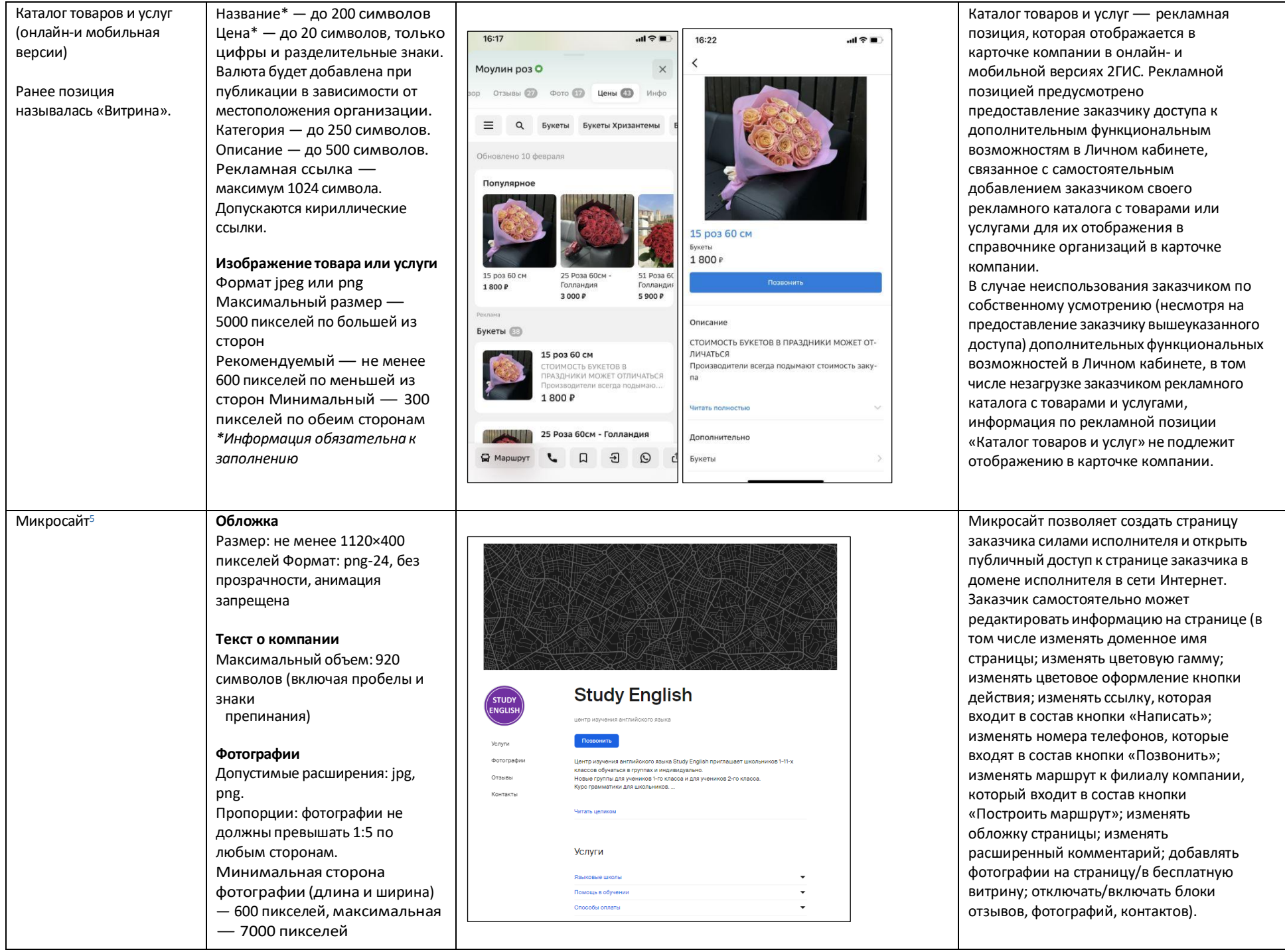

![](_page_30_Picture_294.jpeg)

![](_page_31_Picture_304.jpeg)

![](_page_32_Picture_255.jpeg)

![](_page_33_Picture_124.jpeg)

![](_page_34_Picture_252.jpeg)

## Билборд на экране построения маршрута (онлайн -и мобильная версии)

**Билборд** Значок билборда является элементом интерфейса навигатора. Изменение дизайна билборда запрещено.

# **Логотип компании (или иконка)**

Формат:.svg, .cdr, .ai, .eps Текст запрещен, только логотип компании или его упрощенный вариант.

#### **Баннер,**

**открывающийся при клике на метку** Объявление: заголовок — 40 символов, текст — 70 символов. Кнопка: название — 28 символов, действие переход по ссылке или звонок. Переход на карточку компании в 2ГИС

запрещен.

#### **Логотип компании**

Размер: 200 на 200 пикселей. Размер области окружности должен быть не меньше чем 200 на 200 пикселей.

**Важно!** Это размер окружности, в которую должно быть вписано изображение, а не квадратной зоны Формат: png, jpeg, анимация запрещена Объем: до 25 Мб

**Фоновое изображение для открытого баннера**  Цвет или изображение. Предпочтительнее фоновое изображение. Размер изображения: минимум 800×400 пикселей,

![](_page_35_Figure_11.jpeg)

Билборд — рекламная метка в виде изображения уличного билборда на карте с логотипом компании или иконкой акции. Билборд не привязан к фактическому адресу организации. Виден на экране построения маршрутов на автомобиле, велосипеде, самокате, такси, а также на общественном транспорте или пешком в онлайн -версии и мобильном приложении 2ГИС. Инструмент является форматом имиджевой рекламы, отлично подходит для компаний, которым не важна и не нужна привязка к конкретному адресу.

![](_page_36_Picture_242.jpeg)

## изображения используются только фотографии.

**Предупреждение ФАС** До 440 символов.

#### **Баннер в пешей навигации**

#### **Логотип**

Размер: 200 на 200 пикселей. **Важно!** 200×200 — это размер окружности, в которую должно быть вписано изображение, а не квадратнойзоны. Формат: png, jpeg, анимация запрещена Объем: до 25 Мб.

#### **Объявление**

Заголовок: 40 символов. В заголовке может быть наименование предложения/акции или название компании. Текст: 70 символов. Заголовок и текст не должны дублироваться.В объявлении запрещено указывать контакты компании.

#### **Кнопка действия**

Название: 18 символов.Действие: переход по ссылке или звонок (выбирает РД). Категорически запрещены переходы на карточку компании в 2ГИС и на форму построения маршрута! Это ломает работу пешей навигации.

Кнопка для iOS/ Android заполняется только если нужен переход в стор. Если переход единый, заполнять не нужно.

**Фоновое изображение для открытого баннера** Цвет или изображение. Предпочтительнее фоновое изображение, которое рекламодатель готовит

# баннер в пешей навигации

![](_page_37_Picture_12.jpeg)

![](_page_38_Picture_669.jpeg)

\*Заказчик вправе включить UTM-метку для сбора статистики переходов на сайт. Сбор статистики переходов на сайт осуществляется заказчиком самостоятельно.

# **Требования к HTML5-баннеру**

- 1. Баннер в виде локально опубликованного zip-архива должен быть подготовлен в программе Google Web [Designer](https://www.google.com/webdesigner/) из [шаблонов.](https://cloud.mail.ru/public/LVF6/3iJ9ryEki) Далее нужно переконвертировать полученный архив через конвектор [http://bannerbuilder.docomoz.com/converter.php.](http://bannerbuilder.docomoz.com/converter.php)
- 2. Полученный HTML5-файл, весом менее 950 Кб, передается на проверку и далее на размещение.

3. Вид ссылки перехода:

- Для макетов, размещаемых на площадке 2ГИС, должен присутствовать префикс перед URL перехода %%CLICK\_URL\_ESC%%.
- Для макетов, размешаемых на avito.ru, в качестве URL перехода необходимо указать %%CLICK\_URL\_UNESC%%%%DEST\_URL%%. В этом случае необходимо ссылку перехода прислать вместе с макетом (она указывается не в макете, а в самой баннерной системе).
- 4. В макете должен быть использован метод polite-load, а в качестве статичного изображения на момент загрузки использована начальная сцена из макета. Полезная информация должна быть размещена уже на самом прелоадере.
- 5. Допустимая длительность анимации в макетах 10, 20 или 40 сек.
- 6. Баннер должен соответствовать требованиям неприкосновенности персональной информации пользователей, в частности не допускается применение SharedObject и LocalConnection, запрещается доступ к микрофону и видеокамере, запрещается доступ к системному буферу обмена (System.setClipboard), код баннера должен быть открытым (не допускается обфускация).

Обратите внимание: в случаях, когда баннер подготавливается в других программах, **на выходе должен быть один файл**. Все изображения должны быть интегрированы в HTML5-баннер в виде бинарного кода с кодировкой base64.

<sup>1</sup>Исполнитель вправе без дополнительного согласования с заказчиком осуществлять конвертацию видеоматериала (менять формат), предоставленного заказчиком в рамках заключенного между сторонами бланка заказа. Исполнитель вправе проводить необходимые плановые профилактические и ремонтные работы, но не более чем на 3,5 часа в отчетный месяц.

<span id="page-38-0"></span><sup>2</sup>Реклама не размещается в карточках партнеров, если партнер приобретает статус рекламируемого предприятия в справочнике организаций для следующих рекламных позиций: Пакет «Лайт», Пакет «Лайт Медиа», Пакет «Лайт» VIP, Пакет «Старт», Пакет «Старт Медиа», Пакет «Старт» VIP, Пакет «Дополнительный», Пакет «Дополнительный» VIP, «Брендирование», если иное не согласовано с партнером отдельно. Если в отношении одного партнера заключено несколько бланков заказа с разными заказчиками, то: — рекламные блоки в карточке партнера будут меняться рандомно.

<span id="page-38-2"></span><sup>3</sup>Приобретая Ленту B2B-предложений, заказчик может воспользоваться всеми позициями или только обязательными: заголовок и текст объявления, логотип компании.

<span id="page-38-1"></span><sup>4</sup>Показ — под показом в отчетном периоде признается показ потребителю открытой карточки партнера, в которой размещается рекламный материал рекламируемого предприятия в справочнике организаций.

<sup>5</sup>Дополнительная услуга «Микросайт» предоставляется заказчикам за исключением заказчиков, заключивших договор на размещение рекламы в отношении рекламируемых предприятий, размещенных в справочнике организаций в рубриках, указанных в [Приложении № 1](https://docs.google.com/spreadsheets/d/1zUt-AG856xi-gjNUv_yf7HhfPntGCbjSK0y5_16KJiA/edit#gid%3D0).